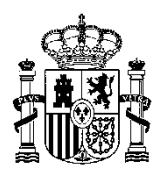

MINISTERIO DE POLÍTICA TERRITORIAL Y FUNCIÓN PÚBLICA

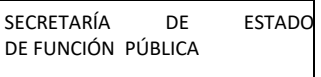

SG de Coordinación de Unidades TIC

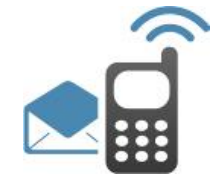

# **PLATAFORMA DE MENSAJERÍA**

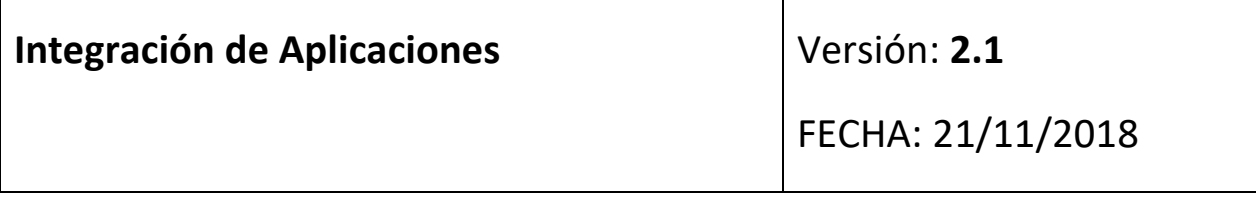

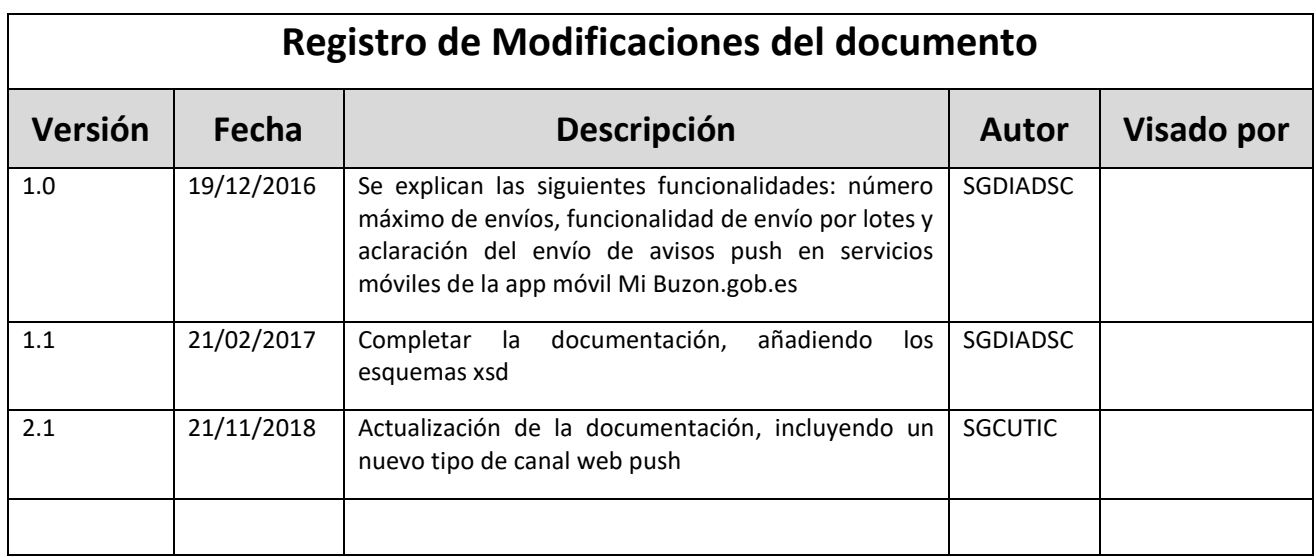

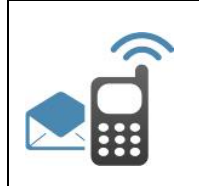

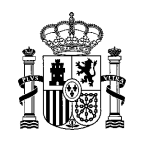

## **ÍNDICE**

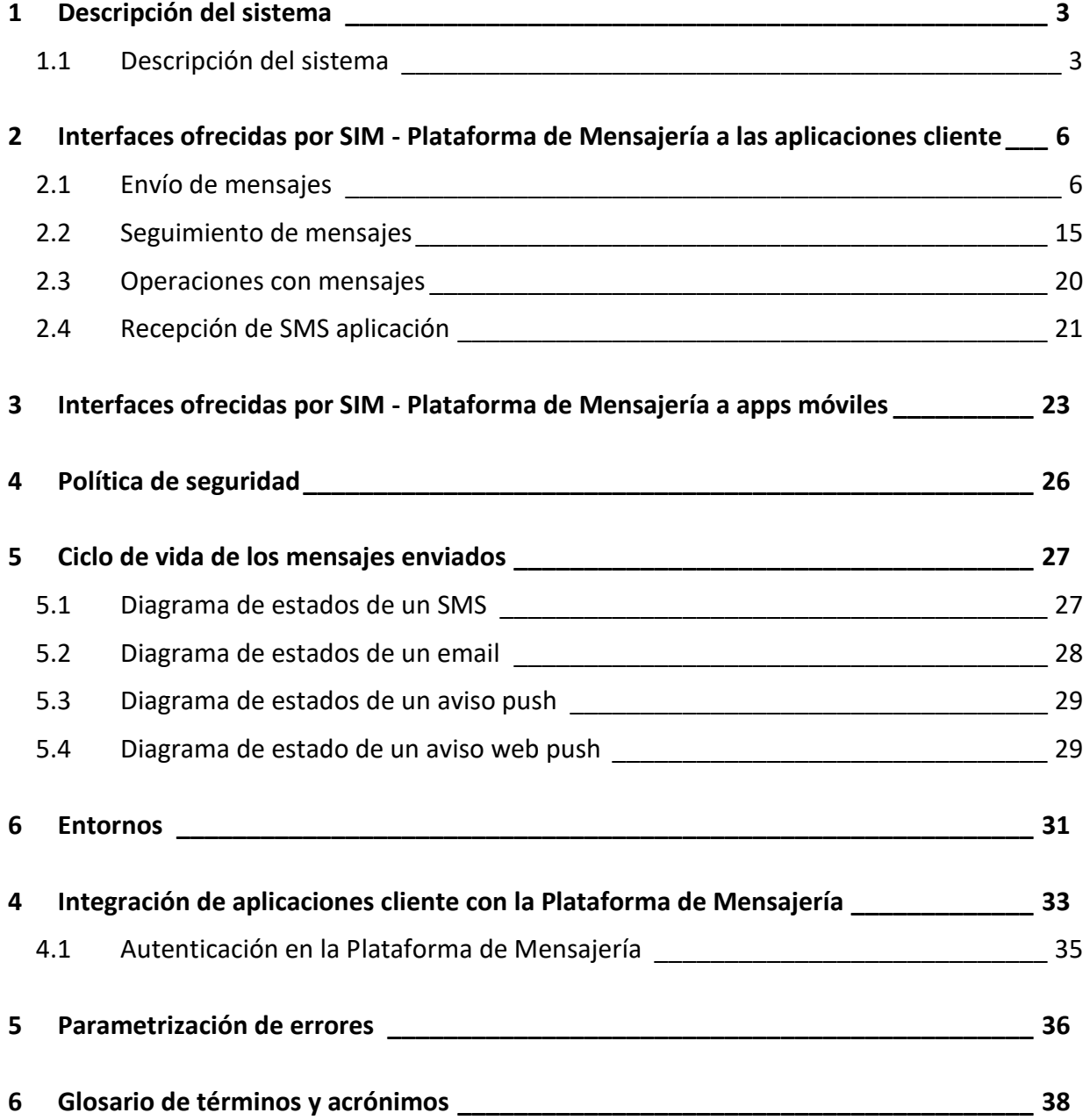

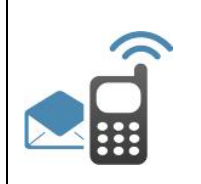

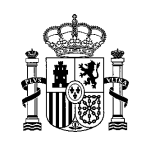

## 1 Descripción del sistema

## 1.1 **Descripción del sistema**

Este documento describe las interfaces que SIM-Plataforma de Mensajería versión 2.0 ofrece a todas las aplicaciones y organismos que deseen utilizar la plataforma para el envío y seguimiento de mensajes por diferentes canales, sin necesidad de tener en cuenta las particularidades de cada canal o proveedor que se utilice.

La Plataforma de Mensajería proporciona a las aplicaciones un mecanismo transparente para el envío de mensajes por diferentes canales (sms, correos electrónicos, avisos push) descargando a las mismas de la gestión de envíos y de las características de cada canal. La arquitectura facilita la integración entre las aplicaciones cliente (aplicaciones usuarias de la Plataforma de Mensajería) y los diferentes proveedores de servicios: operadores móviles (Vodafone, Telefónica, BT, Tempus21), plataformas de notificación push (Apple, Google), servidores de correo.

SIM cuenta con las siguientes funcionalidades:

- Canal EMAIL
	- o Envío de emails a distintos destinatarios, con las opciones del correo electrónico estándar (CC, BCC, información adjunta...).
	- o Envío del mismo email a múltiples destinatarios independientes. A través de un solo correo electrónico, y múltiples destinatarios, la Plataforma de Mensajería envía un correo independiente por destinatario. Esta opción es muy interesante para el envío de información común, como newsletters, listas de distribución.
	- o Envío a múltiples destinatarios con adjunto compartido. Mensajes personalizados que envían una información común. Esta opción es muy interesante para el envío de boletines con cuerpos personalizados.
- Canal SMS
	- o Envío estándar de SMS.
	- o Envío masivo de SMS. Envío de un mismo mensaje a un conjunto definido de destinatarios.
- Canal PUSH: utilizar SIM como plataforma para el envío de avisos ofrece a otras administraciones la facilidad para enviar comunicaciones en modo de avisos push a sus usuarios de forma transparente e independizando de las plataformas de dispositivos móviles del mercado.
- Canal web push a navegadores: SIM incluye como novedad la posibilidad de activar avisos web push a navegadores, que se mostrarán al usuario, previamente suscrito, cuando navegue.

Plataforma de Mensajería - SIM

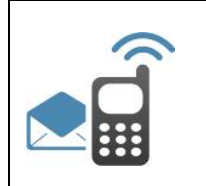

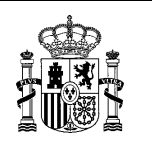

La siguiente figura muestra un esquema del sistema:

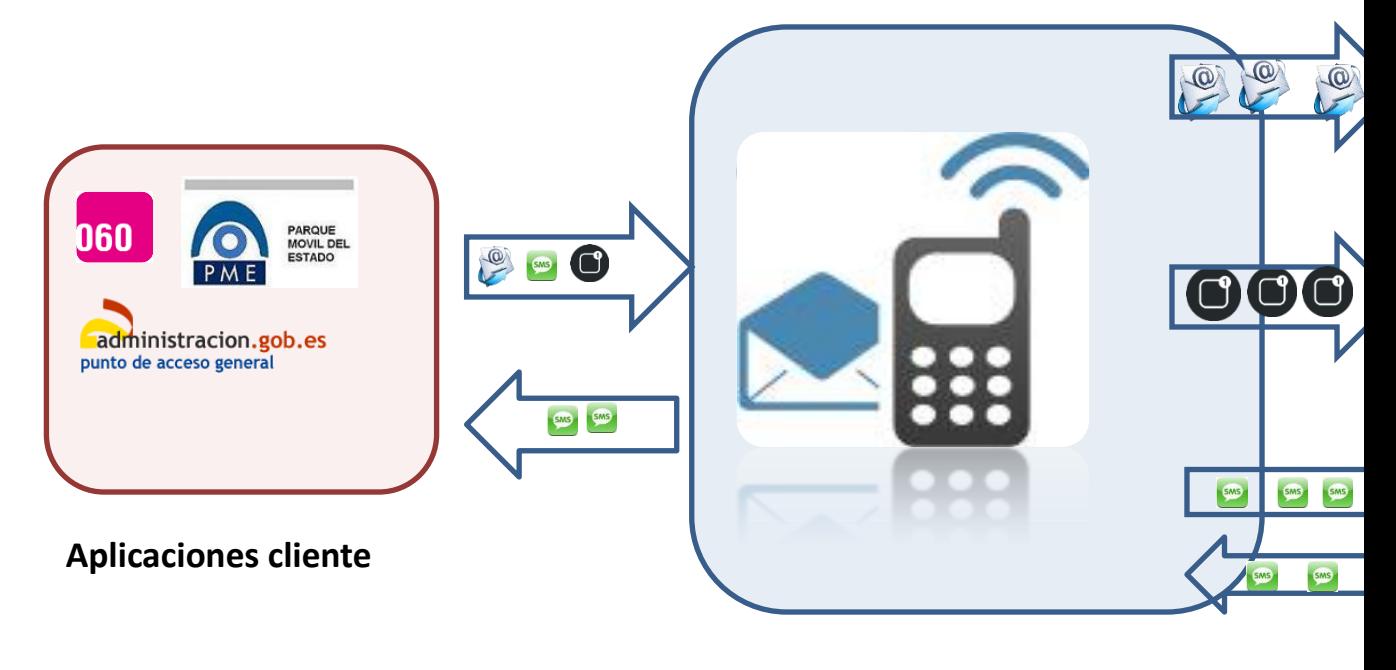

**SIM**

SIM dispone de los siguientes módulos:

Un conjunto de servicios web, que permitirán a las aplicaciones cliente enviar mensajes, hacer un seguimiento de los mismos y operaciones de reenvío o anulación. Se proveen los siguientes servicios:

- o Envío de mensajes: debe permitir a las aplicaciones cliente el envío de mensajes por los diferentes canales. A través de esta interfaz se podrán enviar mensajes SMS, mensajes de correo electrónico y avisos tipo push.
- o Operaciones de mensajes: a través de esta interfaz se podrá realizar reenvío/anulación de mensajes que han sido previamente enviados a la plataforma de mensajería.
- o Seguimiento de mensajes: debe proporcionar a las aplicaciones cliente información del estado en que se encuentran sus envíos.
- o Registro de usuario en avisos push: esta interfaz será utilizada una vez que el usuario se ha dado de alta en una aplicación móvil para la recepción de avisos push.

Un aplicativo web de gestión a través del cual, los administradores de cada aplicación, podrán realizar las siguientes funcionalidades:

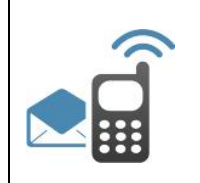

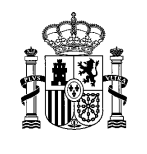

- o Configuración: consultar la configuración de cada aplicación y realizar modificaciones sobre la misma (información de seguridad, servicios configurados, planificaciones definidas para cada servicio.)
- o Seguimiento: conocer la información que se envía a través de la plataforma y su estado. Poder realizar consultas simples sobre esta información y realizar tareas de anulación y reenvío (lote/mensaje).
- o Estadísticas: explotación básica de los datos del sistema a varios niveles.
- o Historificación: proceso que dependiendo de la configuración realizada archiva los lotes de mensajes en estado final. Con esta funcionalidad se consiguen mejoras en el rendimiento de base de datos. Los mensajes considerados históricos por la aplicación cliente serán almacenados en tablas secundarias. Así, los mensajes sin historificar se consultarán en el apartado "Gestión de envíos" y una vez historificados, se consultarán desde la opción "Gestión de Envíos Históricos".
- o Conservación: proceso que dependiendo de la configuración realizada elimina el histórico consolidando una estadística de lo eliminado (borrado físico).
- o Informes: envío mensual de informes con el resumen estadístico de mensajes enviados.

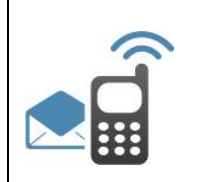

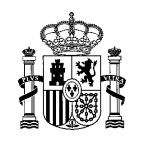

## 2 Interfaces ofrecidas por SIM - Plataforma de Mensajería a las aplicaciones cliente

La Plataforma de Mensajería SIM proporciona diferentes servicios web para el envío de mensajes y seguimiento de los mismos. También permite realizar operaciones de reenvío o anulación.

La siguiente figura muestra las interfaces ofrecidas por SIM para la integración de las aplicaciones cliente.

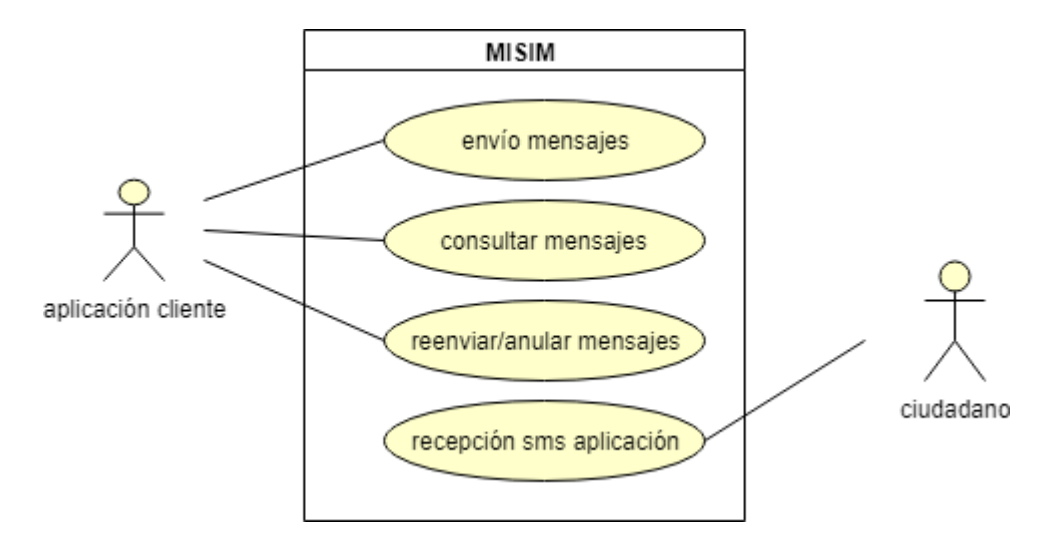

### 2.1 **Envío de mensajes**

Las características del envío de mensajes son:

Las aplicaciones cliente envían los mensajes a través de un servicio previamente configurado. Será necesario definir un servicio por cada tipo de canal diferente por el que se deseen enviar mensajes (sms, email, aviso push y web push). Los servicios se configurarán a través del aplicativo de gestión de SIM.

Las aplicaciones cliente pueden enviar un solo mensaje o un lote de mensajes (un mensaje mandado a un grupo de destinatarios). Los lotes son básicos para realizar operaciones masivas de consulta, reenvío o anulación de mensajes. Y podrá definirse, a nivel de servicio, el número máximo de mensajes que es posible enviar en un lote. El uso de la funcionalidad de lotes tiene una limitación máxima de 100 destinatarios por lote.

Cada mensaje, independientemente de si se trata de un mensaje sms, un mail o un aviso push, puede ser identificado por los siguientes campos:

o Identificador de la aplicación cliente y contraseña asociada.

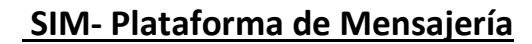

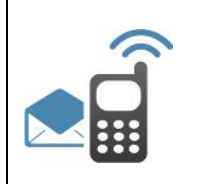

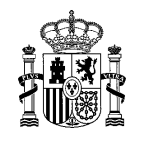

- o Identificador del servicio usado por la aplicación para el envío (una aplicación puede tener varios servicios asociados, por ej. email, sms con diferentes operadores, avisos push)
- o Nombre del lote: nombre con el que se referirá al lote de mensajes,
- o Código de procedimiento de la aplicación cliente (código SIA).
- o Código del organismo de la aplicación cliente (código DIR3)
- o Código del organismo pagador de los mensajes para el caso de envío de SMS (código de DIR3)

El envío de mensajes a través de diferentes canales será independiente de operadoras/servidores/plataformas

En el caso concreto de envío de sms, hay algunas particularidades del canal. El servicio podrá definirse como premiun o no premiun:

- o Servicios premiun: no llevan asociada ninguna planificación horaria y los mensajes para su envío será encolados en una cola con requisitos más estrictos de tiempo, como tiempo transcurrido entre mensajes enviados, reintentos de un mensaje, disponibilidad del servicio…
- o Servicios no premiun: se les asociará una planificación horaria, en la cual van a poder ser mandados. Por otro lado, la cola que los sirve será menos eficiente en cuanto a ocupación de recursos, tiempo de servicio….

El servicio también podrá clasificarse como multiorganismo o no, dependiendo de si está accesible a varios organismos. Un servicio multiorganismo es aquél que puede ser usado por varios organismos, y en función de cuál de ellos haga la llamada al servicio, el mensaje será mandado con un operador móvil u otro.

Además, podrá especificase el número de veces que la Plataforma SIM puede intentar enviar un mensaje. Pasado ese número de intentos, el mensaje quedará en estado anulado, en caso de no conseguir que el envío sea realizado con éxito. El valor de este campo será el que indique la aplicación cliente en cada caso.

El endpoint donde está expuesto el servicio de envío de mensajes es el siguiente:

#### <https://misim.redsara.es/misim-bus-webapp/EnvioMensajesService?wsdl>

La petición xml tiene campos comunes y campos específicos dependientes del tipo de mensaje a enviar, según sea sms, mail, avisos push o avisos web push a navegadores.

El siguiente gráfico muestra los campos comunes de la petición, señalando en negrita los obligatorios.

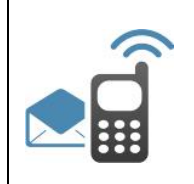

## **SIM- Plataforma de Mensajería**

#### **Integración de aplicaciones**

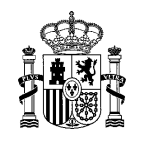

Peticion Usuario: String Password: String NombreLote: String Servicio: String CodSia:String CodOrganismo:String codOrganismoPagadorSMS:String Mensajes:Mensajes

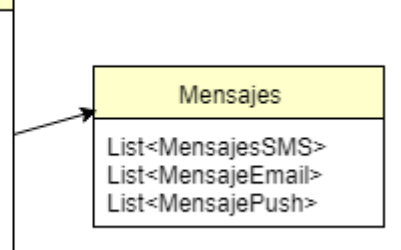

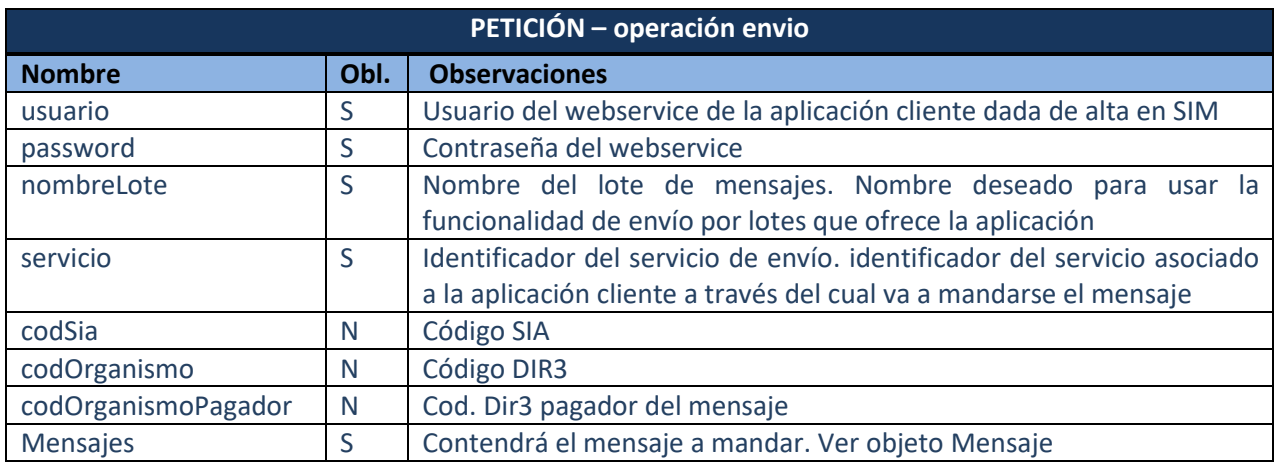

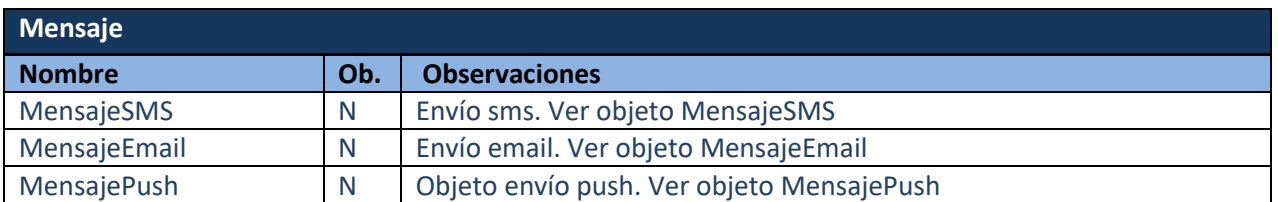

A continuación veremos los campos específicos, en función del tipo de mensaje a enviar.

### **Envío de emails**

Para el envío de emails, en el objeto Petición deberán completarse los campos correspondientes al objeto *MensajeEmail.*

El servicio de envío de mails ofrece la funcionalidad de envío por lotes. Un lote es un mensaje que es enviado a un grupo de destinatarios. Para usar correctamente esta función sólo es necesario definir un objeto de tipo *MensajeEmail* y repetir varios objetos *destinatarioMail*. Y establece una limitación de 100 como número máximo de destinatarios a los que puede mandarse el lote. Otra opción es separar los diferentes destinatarios con el separador ";" en el atributo destinatario.

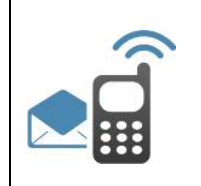

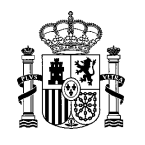

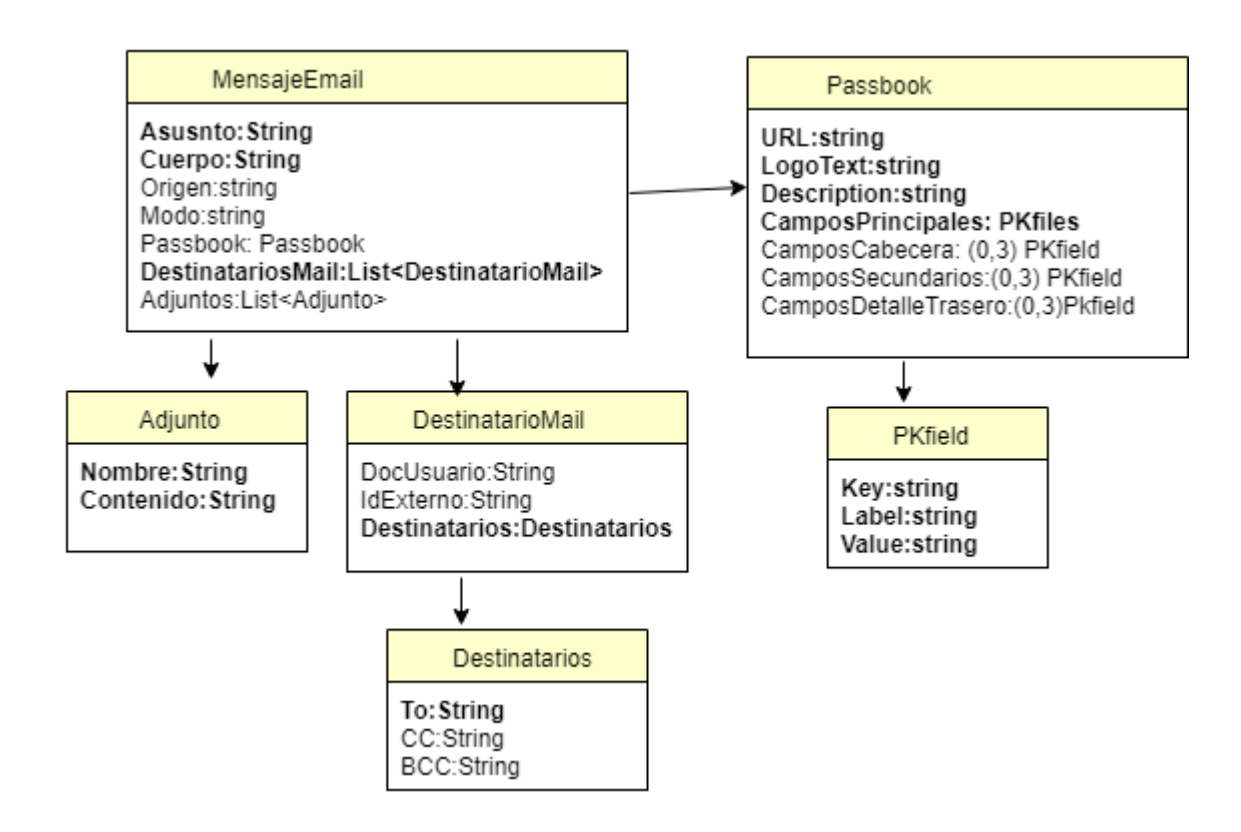

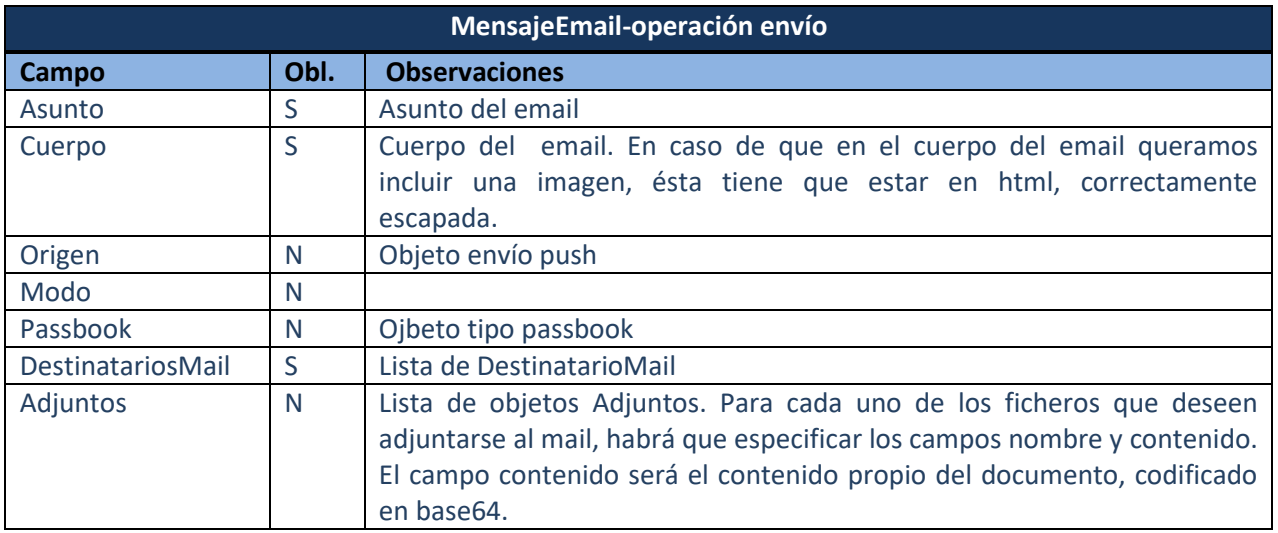

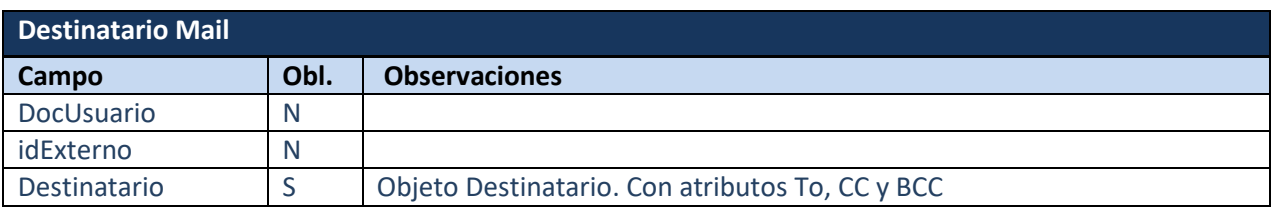

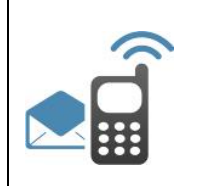

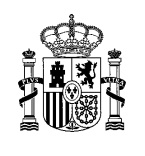

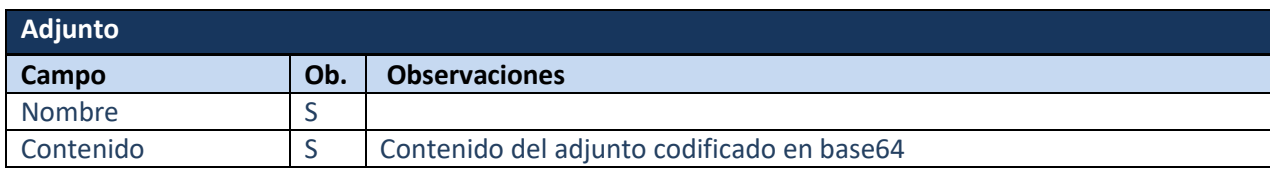

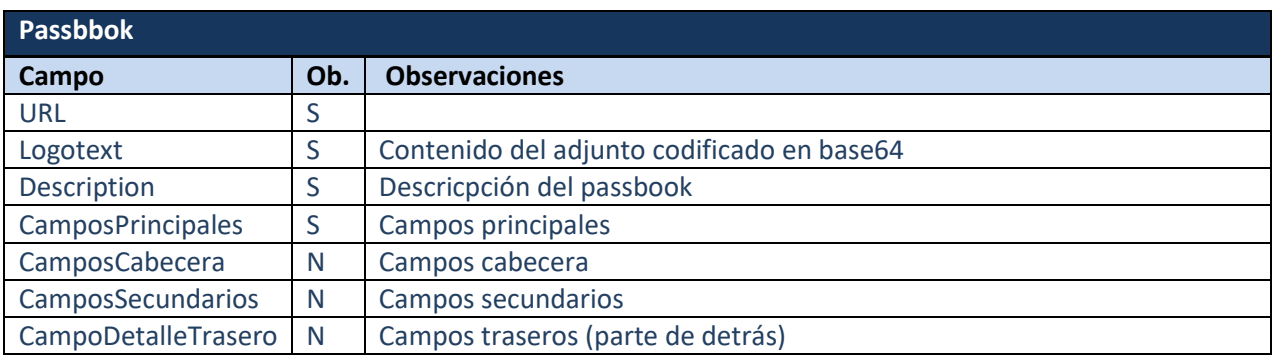

Aclaración: el contenido de un fichero en formato .pkpass se define con un diccionario de pares clave-valor. Y contiene tres niveles de claves para permitir anidar datos.

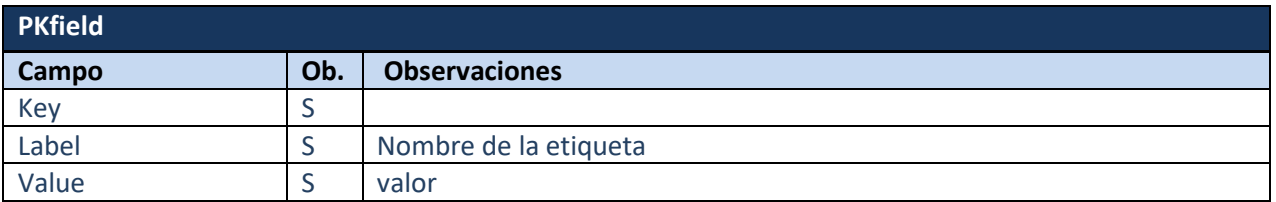

Una de las funcionalidades recientemente añadidas, es poder enviar ficheros formato passbook en el email. El passbook será personalizable por organismo (en servicios de email multiorganismo) y desde la pantalla de gestión de organismo el usuario administrador de la aplicación podrá añadir las imágenes que desea que tenga configurado su passbook, tales como background, icono y logo. En caso que no se especifique ninguna, se usarán las de por defecto.

#### **Envío de sms**

Para enviar un mensaje de tipo sms, habrá que completar los campos correspondientes al objeto *MensajeSMS*. La Plataforma de Mensajería ofrece la posibilidad de enviar acentos en el sms, pero debe poder ser soportado por el operador móvil que curse finalmente el mensaje.

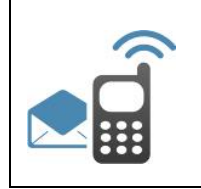

## **SIM- Plataforma de Mensajería**

**Integración de aplicaciones**

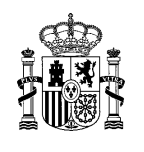

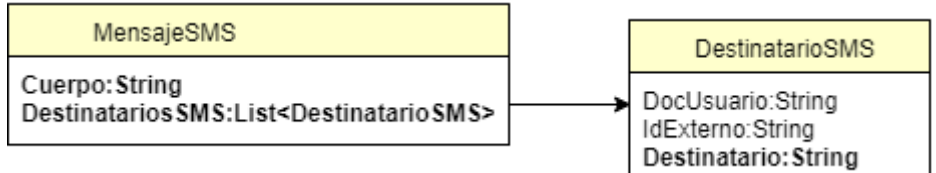

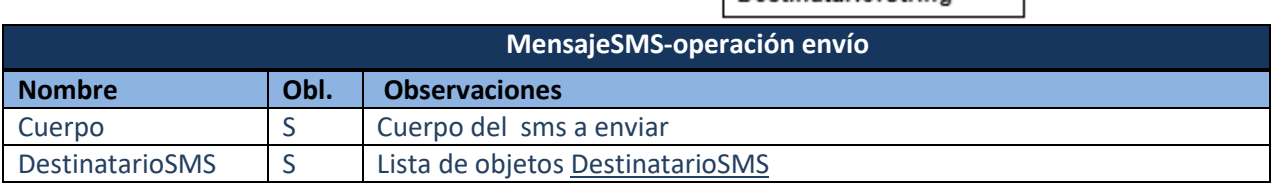

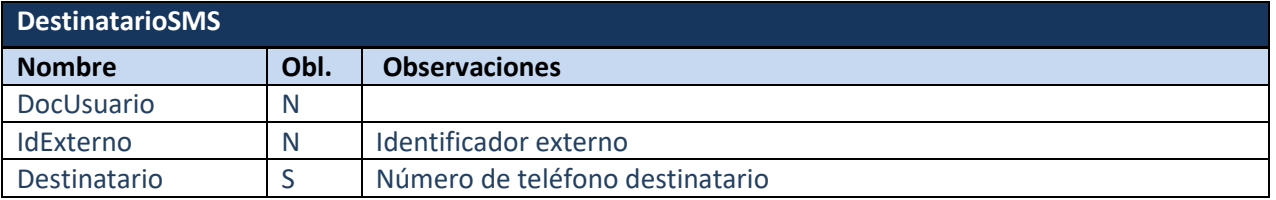

## **Envío de aviso push**

Para el envío de un aviso push, en la petición, deberán completarse los campos del objeto *MensajePush*.

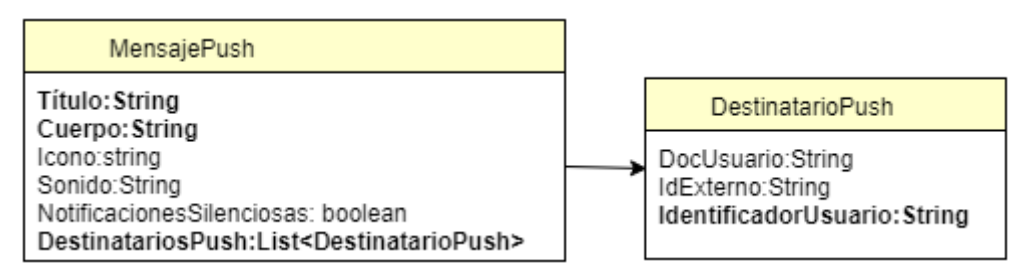

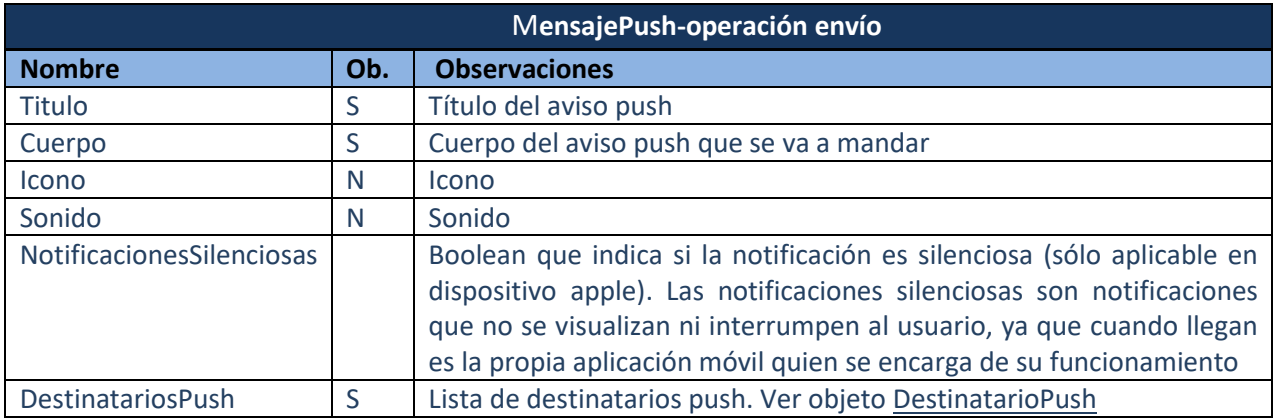

#### **DestinatarioPush**

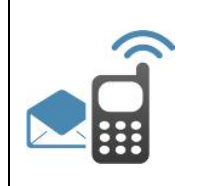

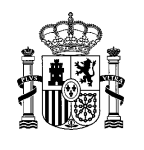

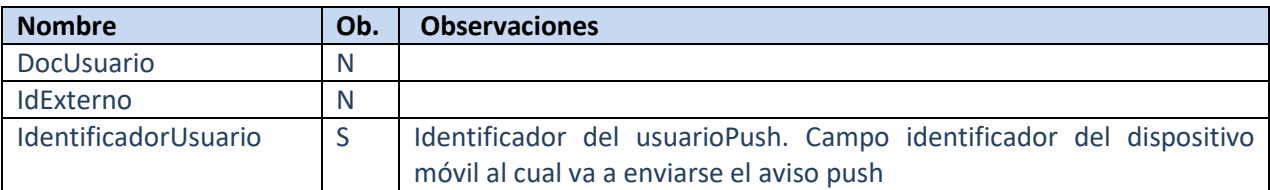

En caso de que la aplicación cliente a integrarse con SIM-Plataforma de Mensajería, no disponga de una app propia y desee enviar avisos push, se ofrece la posibilidad de hacer uso del buzón de avisos genéricos Mi Buzon.gob.ES. Para ello, se habilitará a la aplicación cliente un servicio móvil específico dentro de nuestra app, y como requisito para el envío del aviso push se exigirá en el cuerpo la estructura que se muestra a continuación, tipo "*clave*": "*valor*", donde el campo clave deberá ser el señalado en estas especificaciones, y el campo valor, el deseado por la aplicación cliente. De esta manera, el campo cuerpo quedará de la siguiente manera:

<pet:Cuerpo>{"idServicioMovil": "X", "title":"X", "bodymessage": "X", "url":"X", "icono":"X"}</pet:cuerpo>

Entre los datos a enviar, el campo idServicioMovil será asignado por la Plataforma de Mensajería SIM a la aplicación cliente.

Los servicios móviles que pueden darse de alta en el buzón genérico pueden ser de varios tipos en función del tipo de identificación utilizada:

Servicios sin identificación de envío masivo de avisos pushs: el aviso push se mandará a todos los usuarios dados de alta en un servicio móvil. Luego en este caso, no habrá que especificar el identificador del usuario

Servicio sin identificación de envío de push a un usuario concreto: no es un envío masivo, si no envío de un aviso push a un usuario concreto, identificado mediante su identificador de dispositivo. Para que la aplicación de backoffice pueda estar al tanto de los usuarios dados de alta en su servicio móvil, junto con sus datos de identificación, siempre que lo desee, deberá desarrollar un endpoint en el que SIM notificará estos datos. Las especificaciones de este servicio web se indican en detalle en el documento Guía Genérica de Envío de avisos push. También se puede conocer el identificador de un dispositivo móvil, una vez dado de alta en un servicio, accediendo desde el móvil a Ajustes>Cuentas>Mi Buzon.gob.es y nos aparecerá el identificador del dispositivo para enviarle avisos push.

Servicios con identificación: en este tipo de servicios, el alta para recibir avisos push, requiere identificarse mediante alguno de los sistemas de identificación electrónica admitidos (DNIE, certificado electrónico, cl@ve). El envío del aviso push se realizará utilizando el número de DNI, en el campo identificador Usuario.

### **Envío de avisos o notificaciones web push a navegadores**

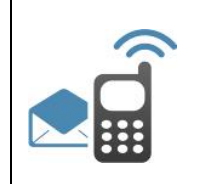

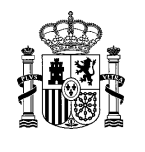

Los avisos o notificaciones web push son una forma de que las aplicaciones web puedan alertar al usuario a través del navegador. Las notificaciones web push son una función nativa de la mayoría de los navegadores modernos, así que, no se necesita ningún software adicional para poder recibirlas. No todos los navegadores disponibles en el mercado soportan este canal de comunicación. Actualmente está disponible para Chrome 40.0 y Firefox 33.0.

Para que una aplicación integrada en SIM, permita a sus usuarios recibir avisos o notificaciones web push, se deben dar los siguientes pasos:

- 1- La aplicación cliente solicita en SIM el alta de un canal web push. La aplicación de mensajería-SIM habilita el servicio, y crea los datos necesarios (idServicio, publicKey y usuario/contraseña). Estos datos deberán ser almacenados por la aplicación cliente (aplicación del integrador) en un fichero de propiedades. Este fichero deberá contener:
	- o idServicio: identificador del servicio de envío web push
	- o publicKey: public key generada por el navegador para el envío de web push
	- o Usuario/contraseña para el uso del webservice de MISIM.
- 2- La aplicación cliente deberá habilitar una manera para indicar al usuario cómo activar sus avisos o notificaciones web push. Para ello se podrá insertar en la aplicación cliente un botón para aceptar dichos avisos o notificacions. Ello provocará una llamada para activar el usuario en base de datos de SIM. Se adjunta en el paquete de descarga botón.jsp como ejemplo.
- 3- Se deben cargar las librerías pushMod.js, sw.js, y el fichero usuarioWebPush.properties en la aplicación cliente.
	- o El fichero pushMod.js llama al action encargado de registrar el usuario web push.
	- o El fichero sw.js da estilos al formato del aviso web push que será enviado (tamaño, icono descriptivo…)
	- o El fichero de properties deberá contener las siguientes propiedades:

 # petición.webpush.aplicacion.usuario # petición.webpush.aplicacion.contraseña # petición.webpush.endpoint # petición.webpush.publicKey

- 4- Finalmente la aplicación cliente, a través de la librería minhap-cliente-usuarioswebpush-sim.jar proporcionada, deberá realizar una llamada a un endpoint de misim, registrando así el navegador del usuario para recibir web push
- 5- A partir de este momento se pondrán enviar avisos web push al usuario completando el objeto MensajeWebPush, que se muestra a continuación

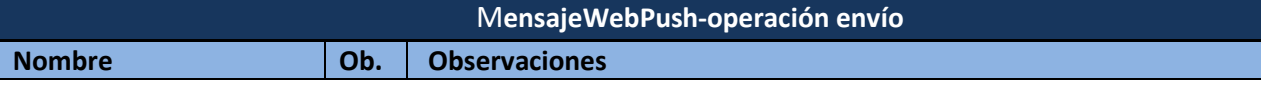

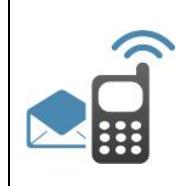

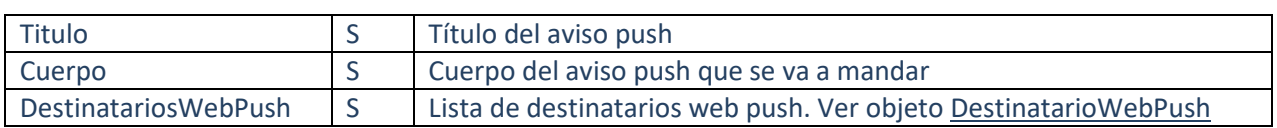

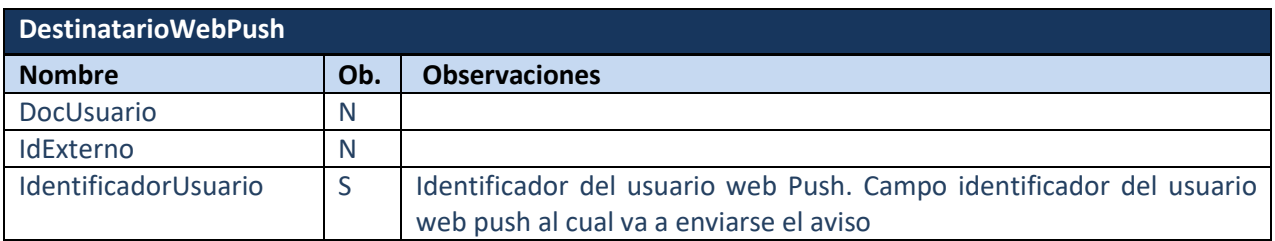

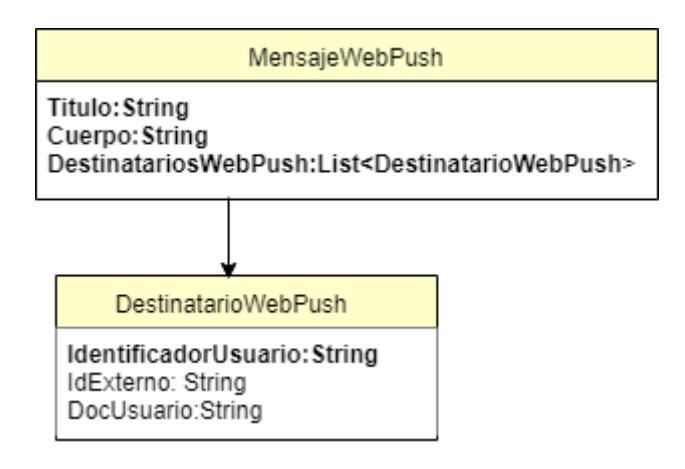

#### **Respuesta devuelta en el envío de mensajes**

El objeto devuelto por la Plataforma de Mensajería SIM será el mismo con independencia del tipo de mensaje a enviar.

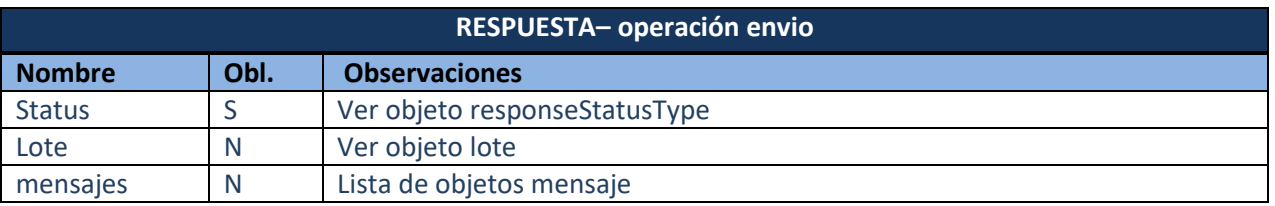

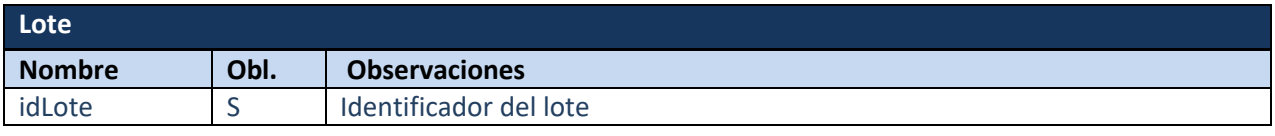

Plataforma de Mensajería - SIM

Subdirección General de Coordinación de Unidades TIC **Página 14 de 38** Página 14 de 38

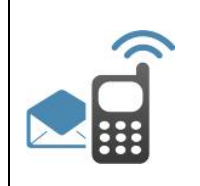

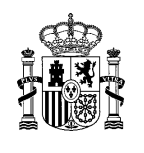

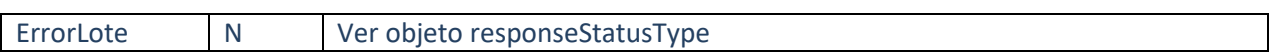

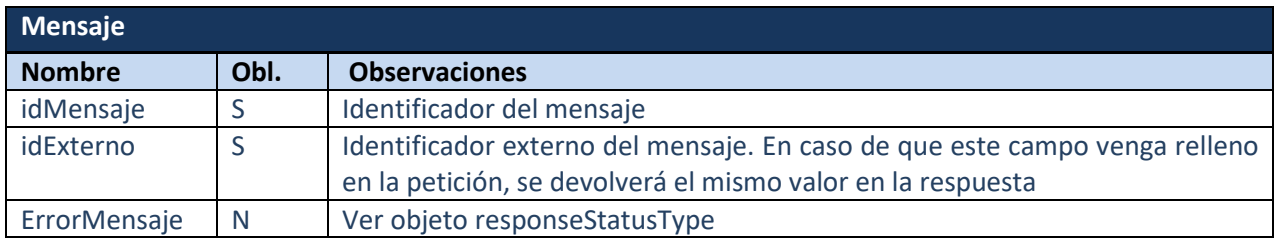

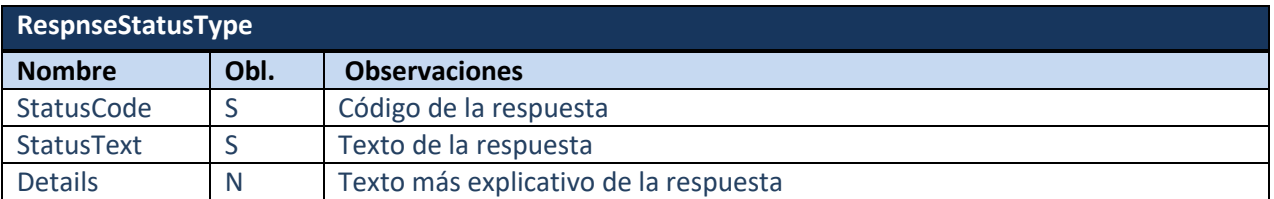

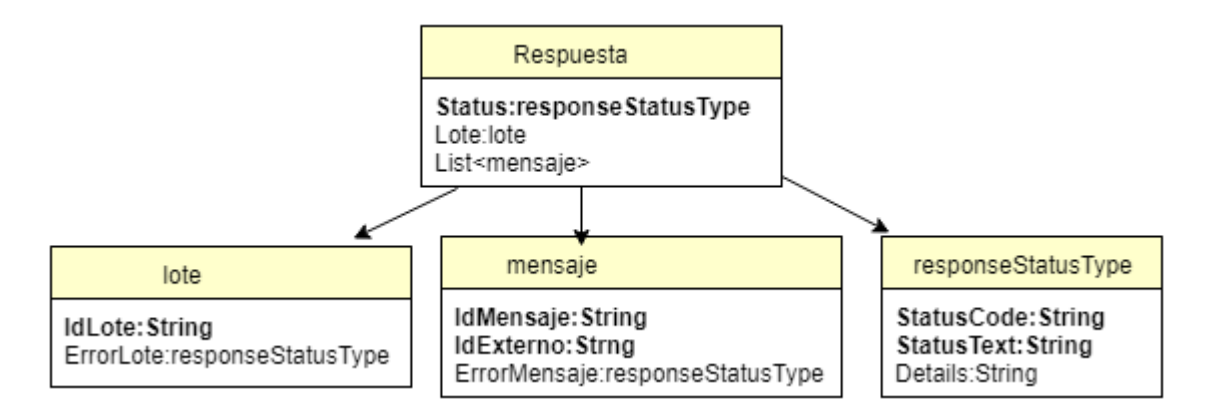

## 2.2 **Seguimiento de mensajes**

Las funcionalidades de seguimiento de mensajes permitirán a las aplicaciones cliente conocer el estado y el histórico de los mensajes enviados a través de la Plataforma de Mensajería.

Se implementarán las siguientes funcionalidades de seguimiento:

- Consultar Estado. Aplicable a un mensaje o a un conjunto de mensajes (lotes de envío). Como requisito técnico, se exige que la petición envíe *SOAPAction : consultarEstado*.
- Consultar Historial. Aplicable a un mensaje. Del mismo modo, como requisito técnico se exige enviar el valor *SOAPActio : consultarHistorial.*

El endpoint expuesto está en la siguiente dirección

https://misim.redsara.es/misim-bus-webapp/SeguimientoMensajesService?wsdl

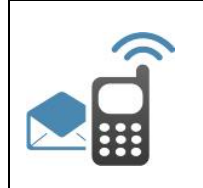

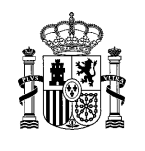

#### **Operación consultar Estado**

Petición:

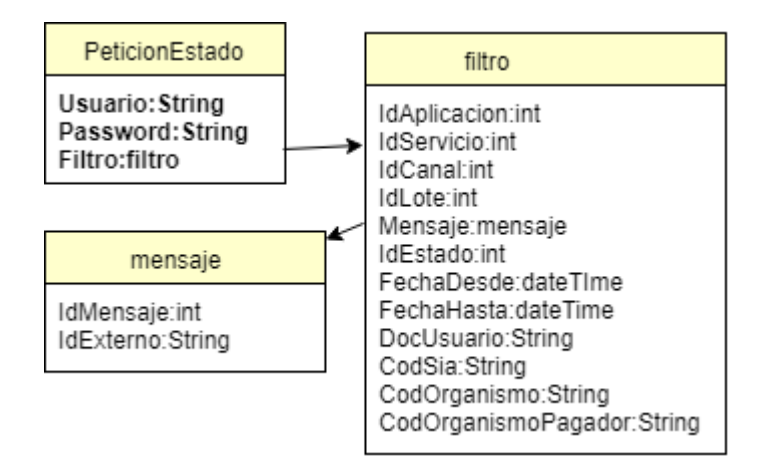

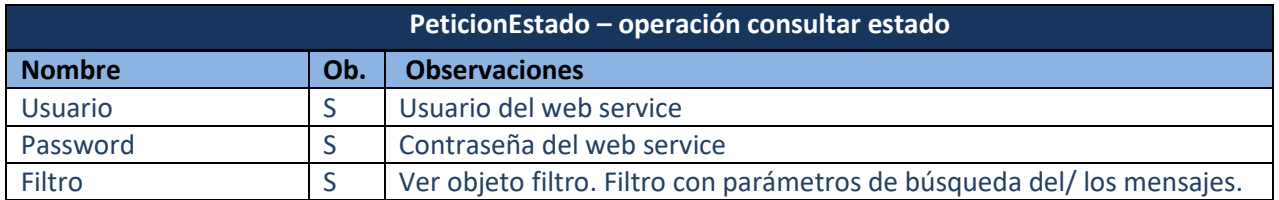

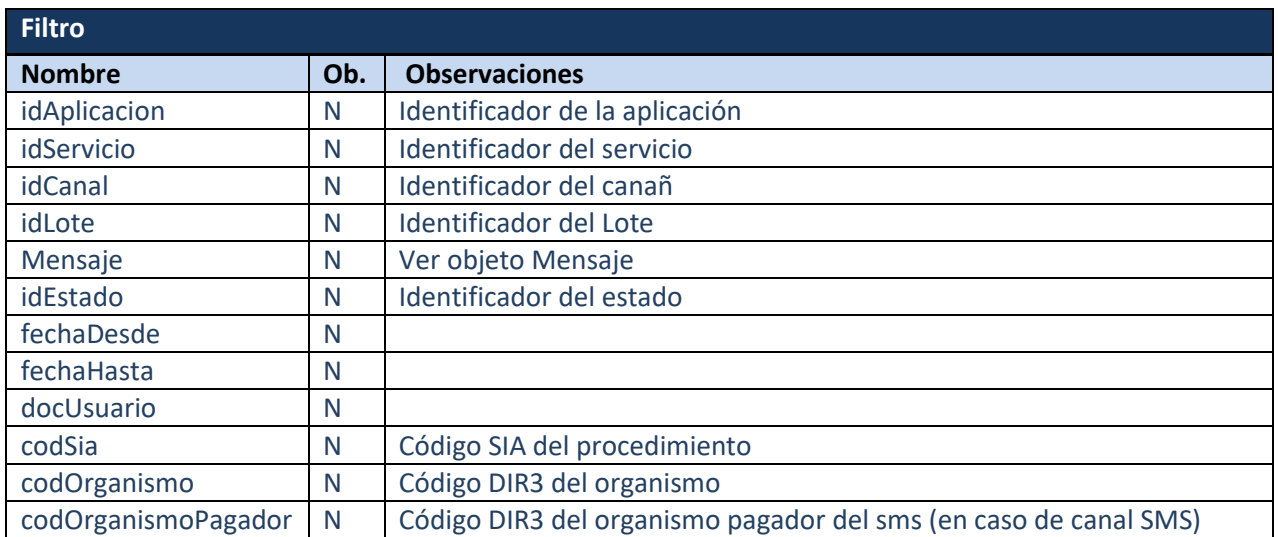

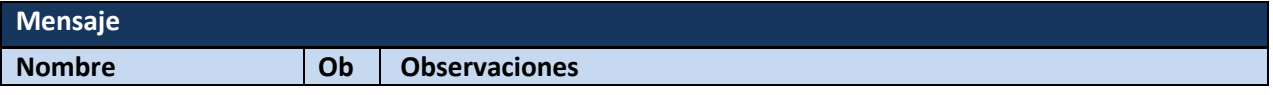

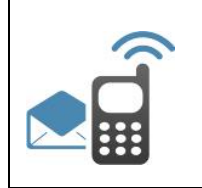

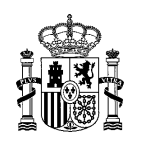

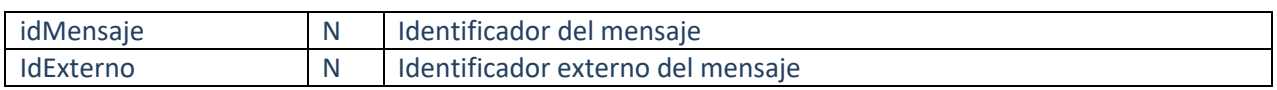

### Respuesta:

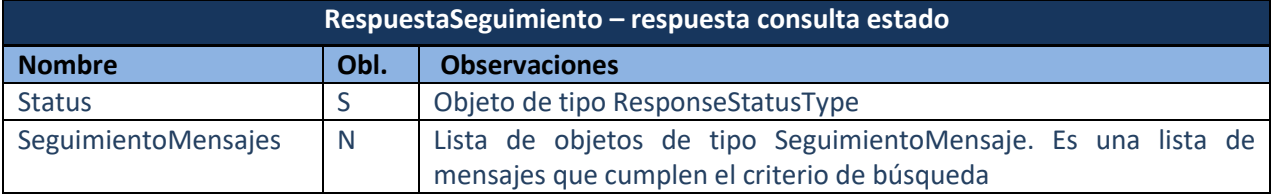

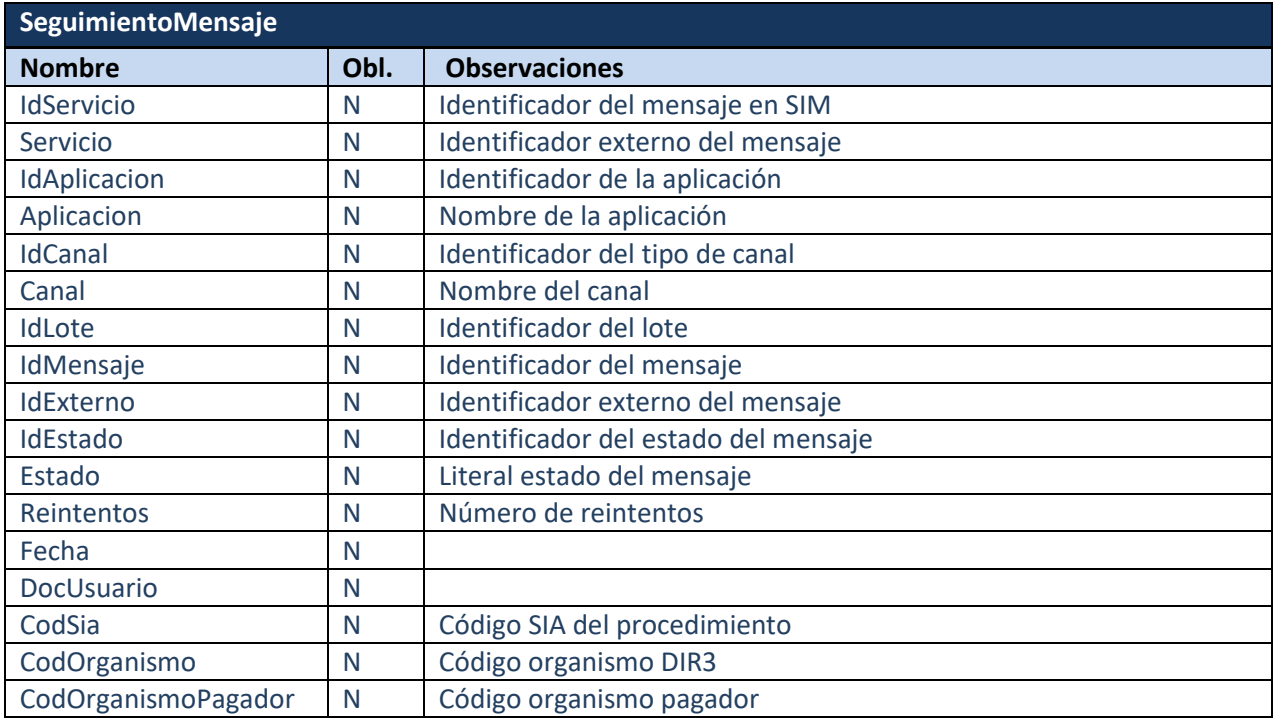

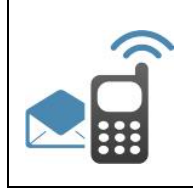

## **SIM- Plataforma de Mensajería**

#### **Integración de aplicaciones**

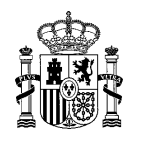

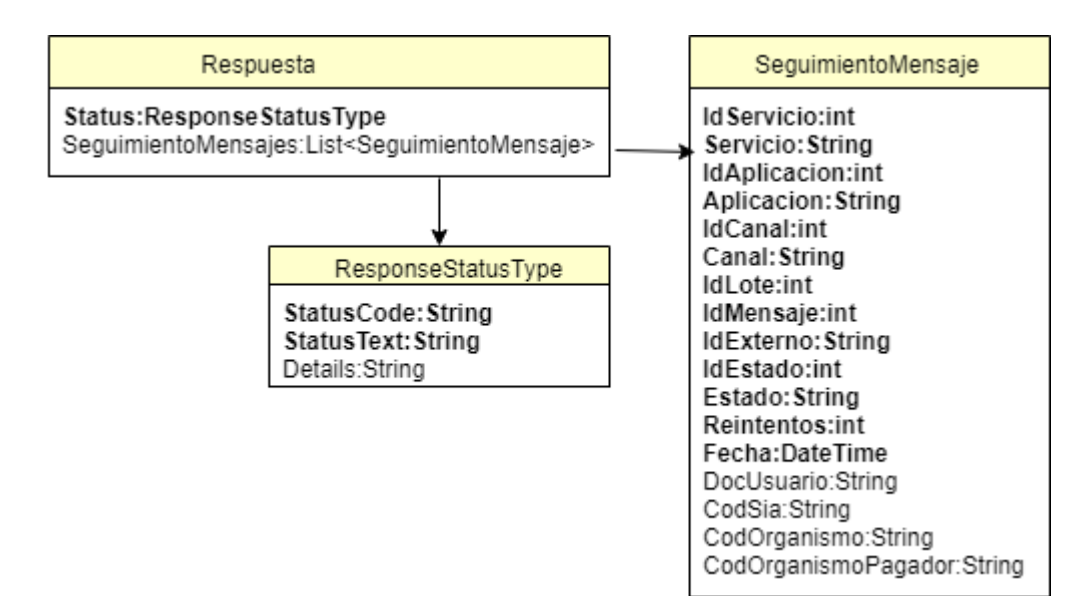

### **Operación consultar Histórico**

Petición:

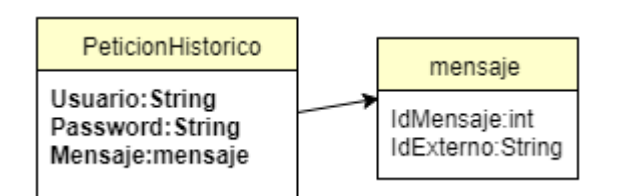

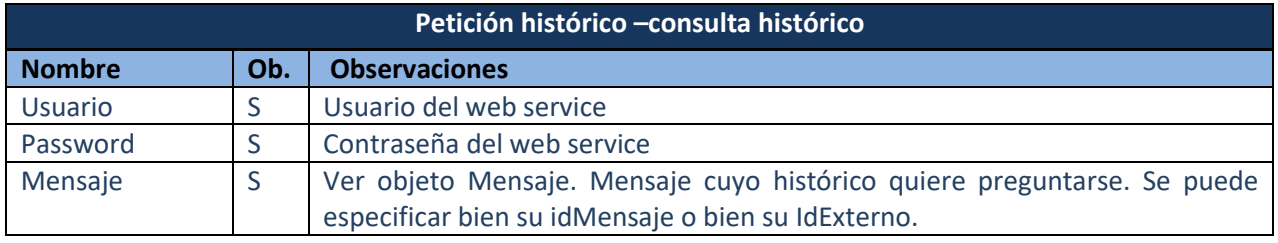

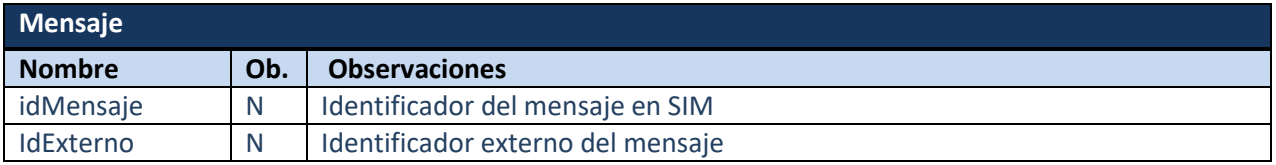

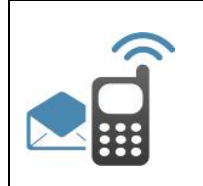

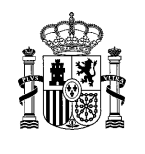

#### Respuesta:

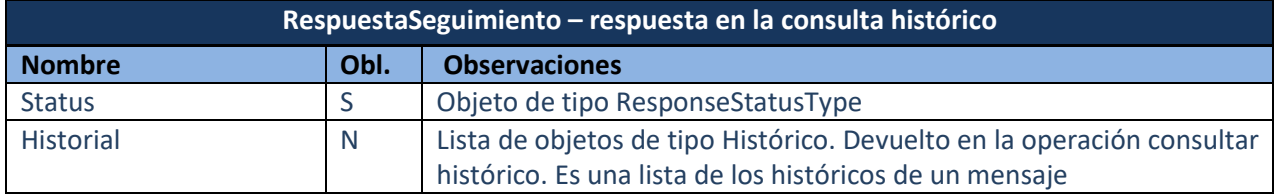

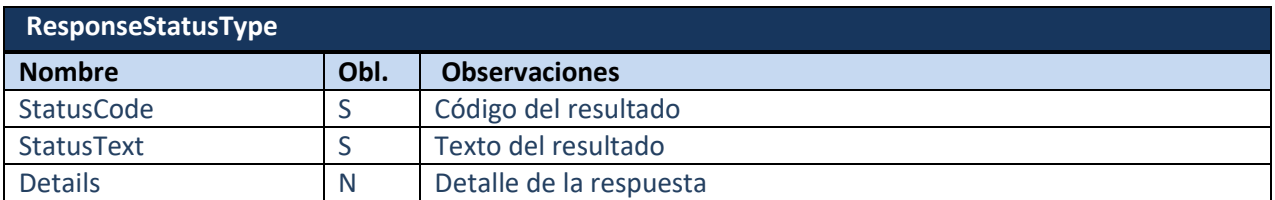

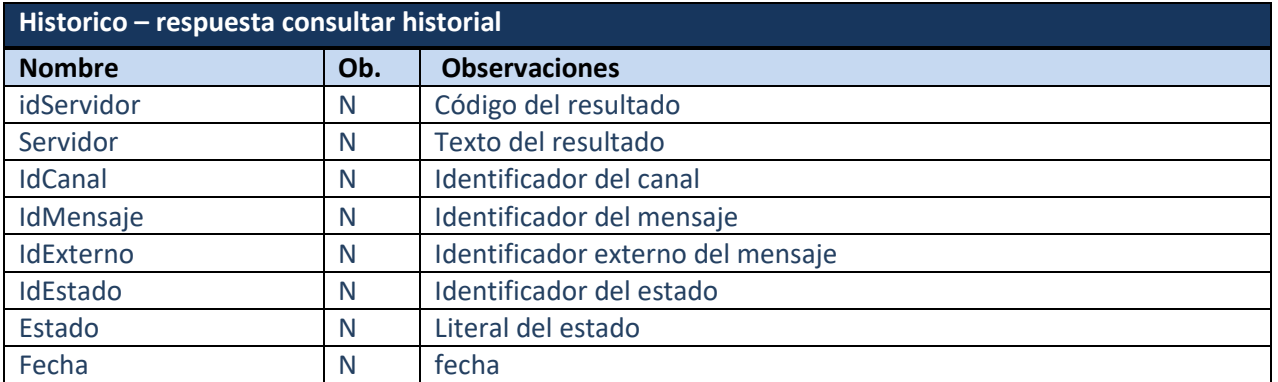

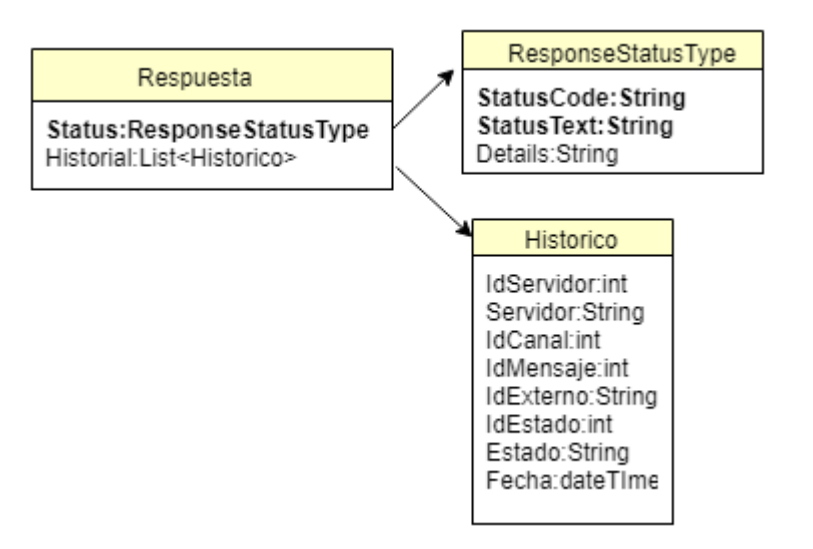

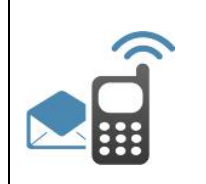

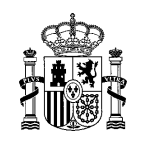

## 2.3 **Operaciones con mensajes**

Las operaciones sobre mensajes permitirán a las aplicaciones cliente realizar reenvíos y anulaciones de mensajes/lotes de envío previamente enviados a la Plataforma de Mensajería.

<https://misim.redsara.es/misim-bus-webapp/OperacionMensajesService?wsdl>

#### Petición Mensaje:

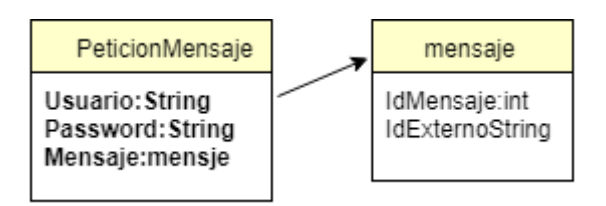

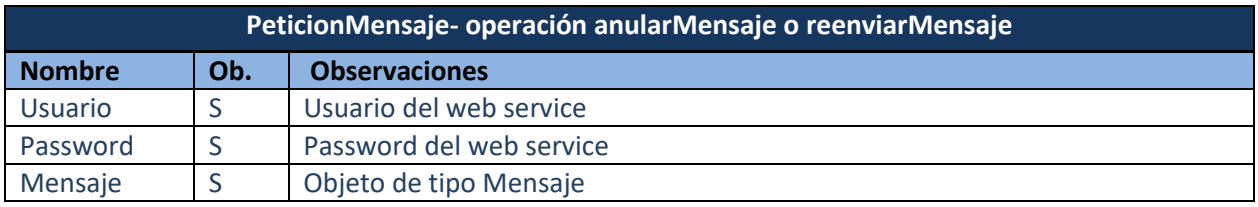

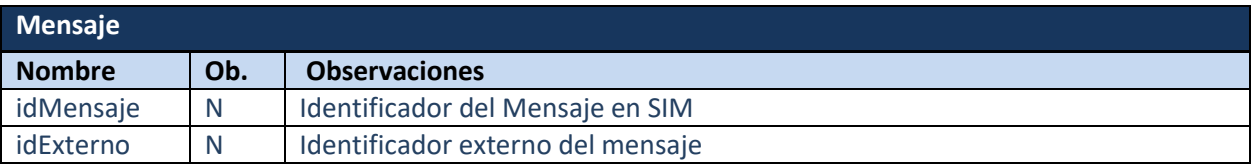

Petición Lote:

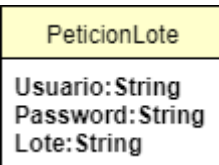

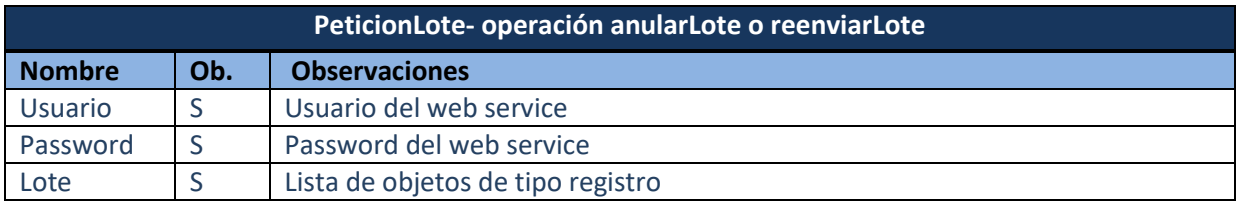

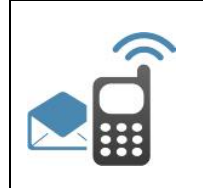

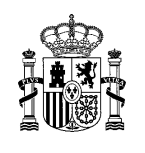

Respuesta:

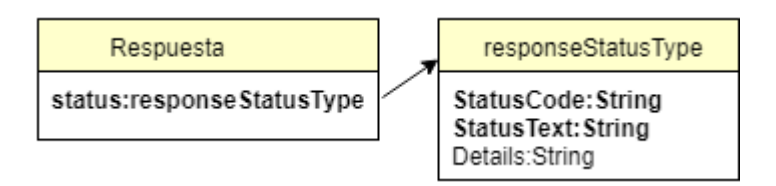

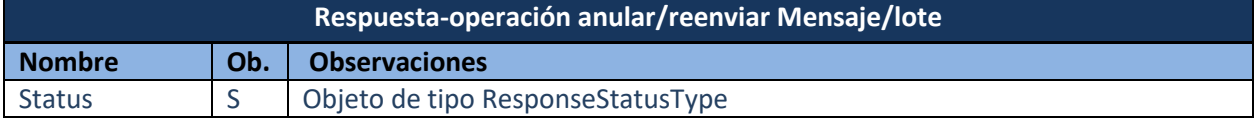

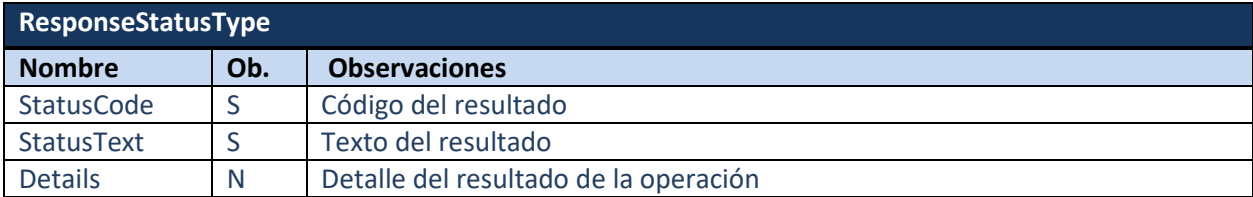

## 2.4 **Recepción de SMS aplicación**

Las aplicaciones cliente integradas con la Plataforma de Mensajería, para poder recepcionar los sms enviados por los usuarios, deberán implementar una interfaz siguiendo las siguientes especificaciones.

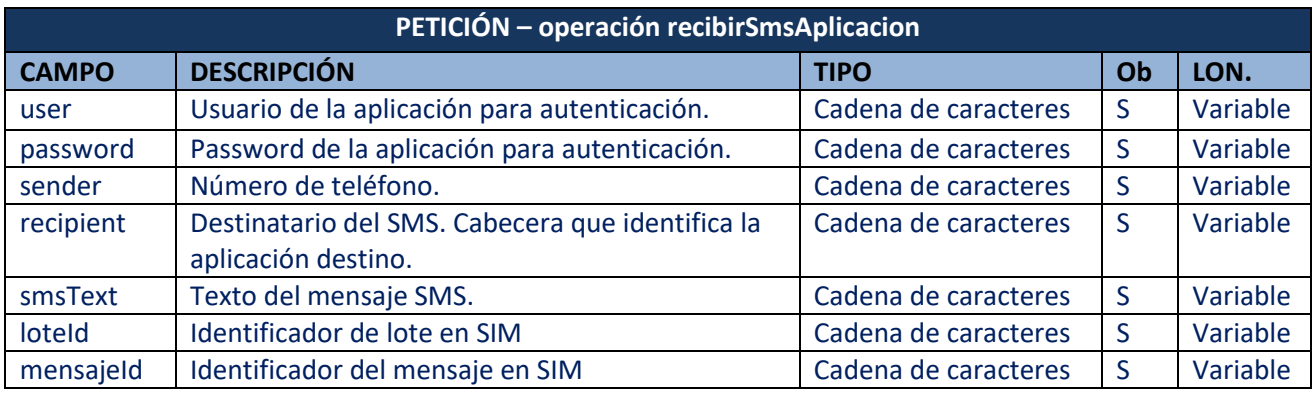

**Tabla 1- Petición del servicio de Recepción de SMS aplicación**

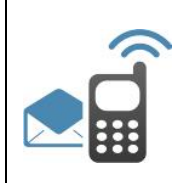

## **SIM- Plataforma de Mensajería**

#### **Integración de aplicaciones**

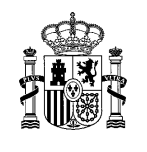

envioAplicaionRequest User: String Password: String Sender: String Recipient: String SMSText: String Loteld: String MessageId: String

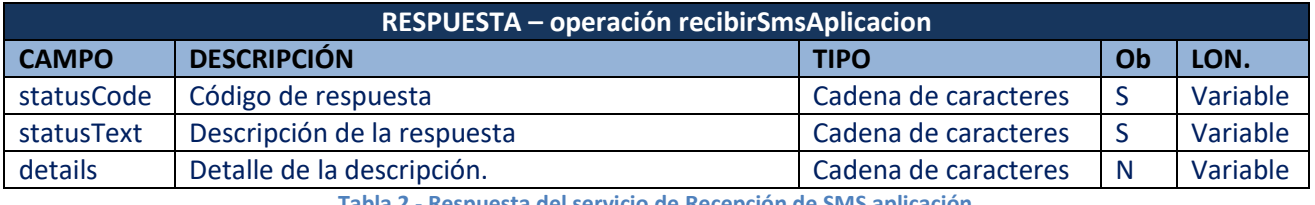

**Tabla 2 - Respuesta del servicio de Recepción de SMS aplicación** 

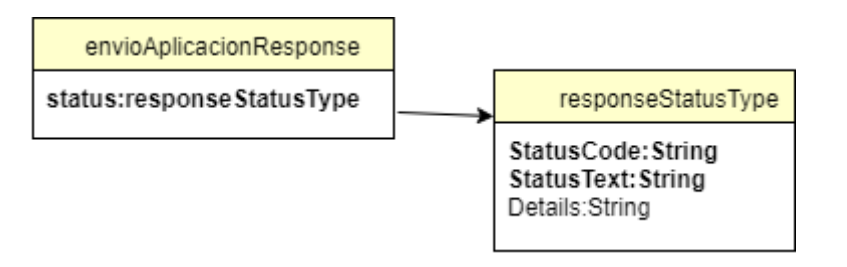

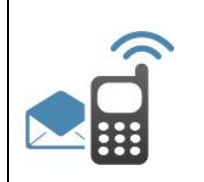

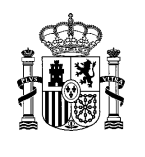

## 3 Interfaces ofrecidas por SIM - Plataforma de Mensajería a apps móviles

En este apartado se especifican las interfaces ofrecidas por la Plataforma de Mensajería SIM a una app móvil que desee integrarse con ella para el envío de avisos push. Todas ellas se explican en detalle en el documento *MINHAP SIM. Guía genérica para envío de avisos push*, disponible en el PAe.

En primer lugar, habrá que dar de alta en SIM la aplicación cliente de backoffice y un servicio de envio de avisos push, para el envío de los avisos push a la app móvil que desea integrarse.

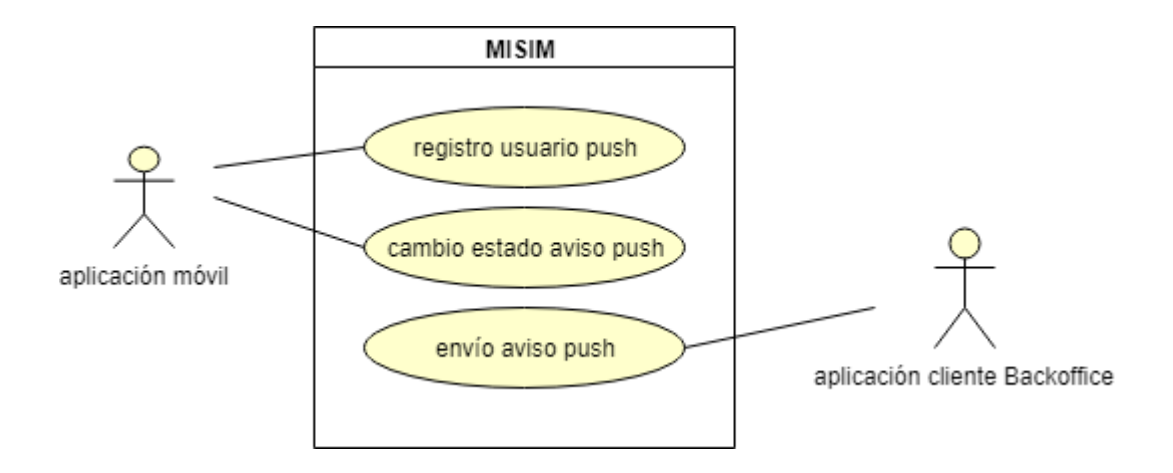

#### Registro de un terminal en SIM para la recepción de avisos push

Este paso es imprescindible para poder realizar envío de avisos PUSH a usuarios a través de la plataforma SIM. El endpoint expuesto a la app móvil para el registro del terminal en SIM es el siguiente:

### [https://misim.redsara.es/misim-bus-webapp](https://pre-misim.redsara.es/misim-bus-webapp/rest/registro?_wadl)/rest/registro? wadl

Esta interfaz será utilizada una vez que el usuario se ha dado de alta en una app móvil para la recepción de avisos push. A través de ella, la app móvil deberá comunicar a la plataforma de mensajería SIM su identificador de registro, el identificador de la plataforma y el identificador de servicio.

En este punto hay que tener en cuenta, que SIM no hace una gestión de los usuarios push dados de baja (google tampoco lo hace), de manera que si un usuario push se desinstala la aplicación, SIM sólo se daría cuenta cuando vaya a mandarse un aviso push a ese usuario desinstalado, momento en el cual, SIM dará de baja al usuario.

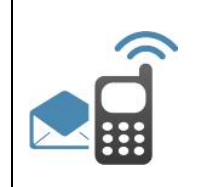

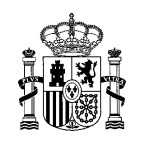

#### El envío de avisos push por parte de la aplicación cliente

La aplicación cliente podrá enviar avisos push al usuario registrado en el punto anterior a través del siguiente endpoint, tal como se ha indicado en la parte correspondiente a envío de mensajes, en el apartado de mensajes push.

#### https://misim.redsara.es/misim-bus-webapp/EnvioMensajesService?wsdl

Cada una de las aplicaciones clientes que deseen enviar avisos push a través de la Plataforma de Mensajería y no dispongan de app móvil propia, se les habilitará un servicio móvil específico en nuestra app móvil genérica (Mi Buzón gob.es). De esta forma, el usuario interesado en recibir avisos push se suscribirá en el servicio habilitado, y la aplicación cliente enviará los avisos a través de SIM al usuario suscrito.

En este caso, si la aplicación cliente quisiera mantener un registro de los usuarios activos e inactivos de su servicio en la app móvil genérica, deberá desarrollar un webservice para que SIM comunique el estado de sus usuarios de avisos push. Las especificaciones del servicio web que tienen que implementar las aplicaciones cliente es el siguiente:

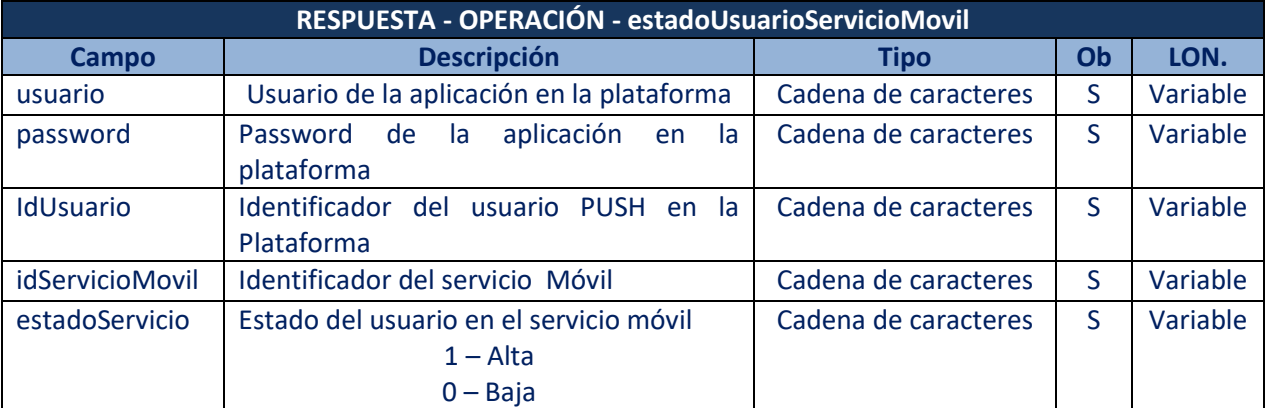

Las especificaciones del servicio web que tienen que implementar las aplicaciones cliente es el siguiente:

**Tabla 5 - Petición de la operación de comunicación de estado del usuario móvil**

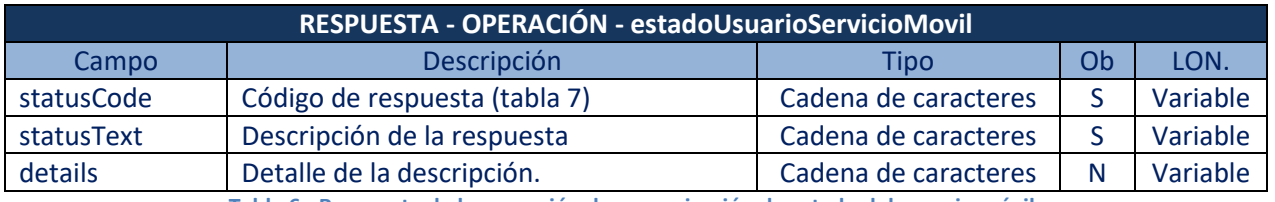

**Tabla 6 - Respuesta de la operación de comunicación de estado del usuario móvil**

#### Posibles códigos de error en el campo statusCode del objeto Respuesta:

Plataforma de Mensajería - SIM

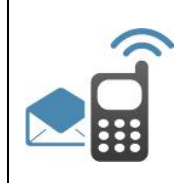

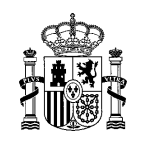

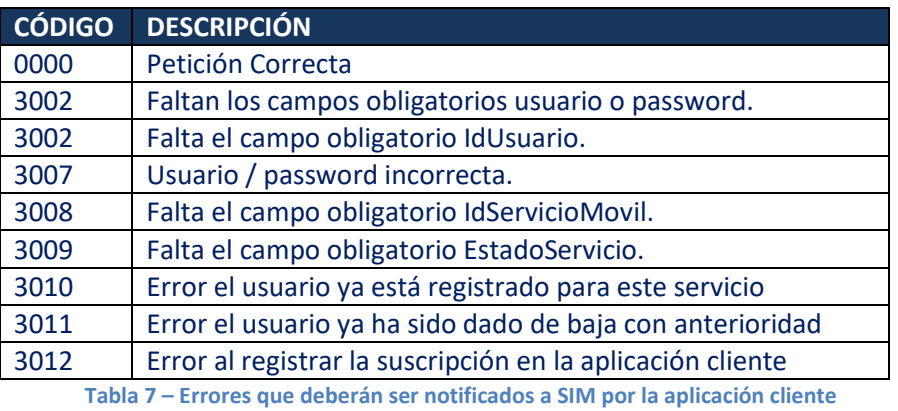

#### Gestión del cambio de estado de los avisos push enviados

Para que SIM pueda mantener actualizado el estado de los avisos push enviados, la app móvil deberá comunicarlo a SIM a través del siguiente endpoint.

[https://misim.redsara.es/misim-bus-webapp/rest/gestionNotificacionesPush?\\_wadl](https://misim.redsara.es/misim-bus-webapp/rest/gestionNotificacionesPush?_wadl)

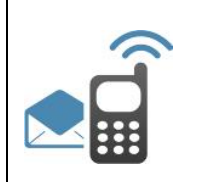

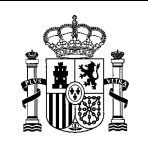

## 4 Política de seguridad

Como política de seguridad adicional impuesta por el departamento de sistemas, la Plataforma de Mensajería incluye WAF Web Application Firewall en servidores internos de la red SARA. Esto impide el envío de peticiones POST sin especificar el content-length. Luego se impone como requisito obligatorio para el uso del sistema, de manera que todas las aplicaciones clientes que hagan uso de los endpoint expuestos por SIM deberán especificar el content-length en sus peticiones.

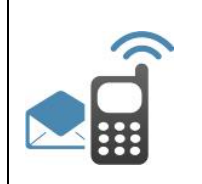

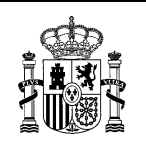

## 5 Ciclo de vida de los mensajes enviados

En este apartado explicaremos el ciclo de vida de cada uno de los mensajes que pueden ser enviados a través de la Plataforma de Mensajería.

## 5.1 **Diagrama de estados de un SMS**

El diagrama de estados en la Plataforma de Mensajería-SIM por el que pasará un mensaje hasta ser enviado se muestra a continuación.

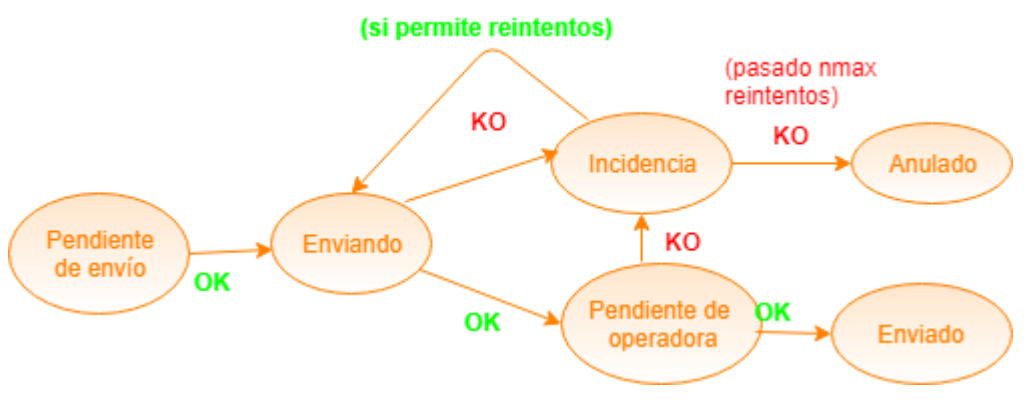

**Dibujo 1 –Diagrama de estados de un sms**

- Pendiente de envío: Desde que el mensaje llega a la Plataforma de Mensajería hasta que ésta lo reenvía.
- Enviando: Desde que el mensaje sale de la Plataforma de Mensajería hasta que la operadora valida el mensaje (ack de la operadora correspondiente al envío de sms: OK, KO).
- Pendiente de operadora: Estado en el que se encuentra el SMS desde que SIM recibe el ack OK de la operadora del envío de SMS hasta que la operadora confirme que ha entregado efectivamente el mensaje o avise de un error en la entrega.
- Enviado: estado final. Flujo completo
- Incidencia: error en la entrega. En este estado se reintentará el envío un número de veces especificado en el servidor, pasado el cual el mensaje será anulado.
- Anulado: el mensaje no se ha podido enviar pasado el número de reintentos especificados.

En el siguiente diagrama de flujo se muestra la secuencia de un funcionamiento correcto de envío de SMS.

```
Plataforma de Mensajería - SIM
```
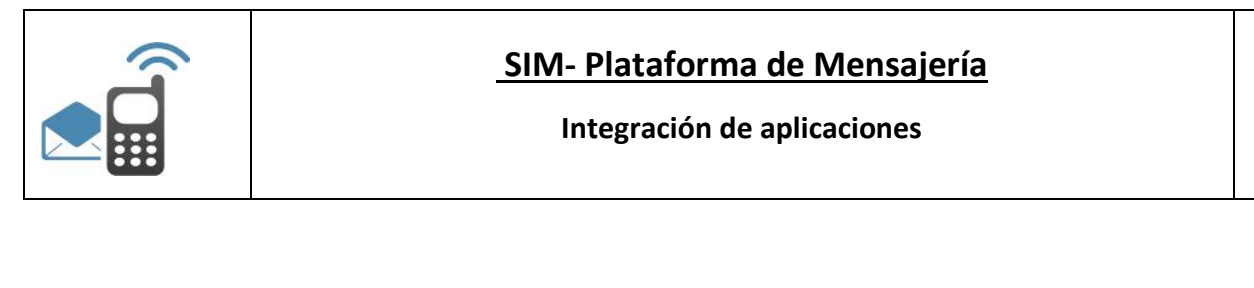

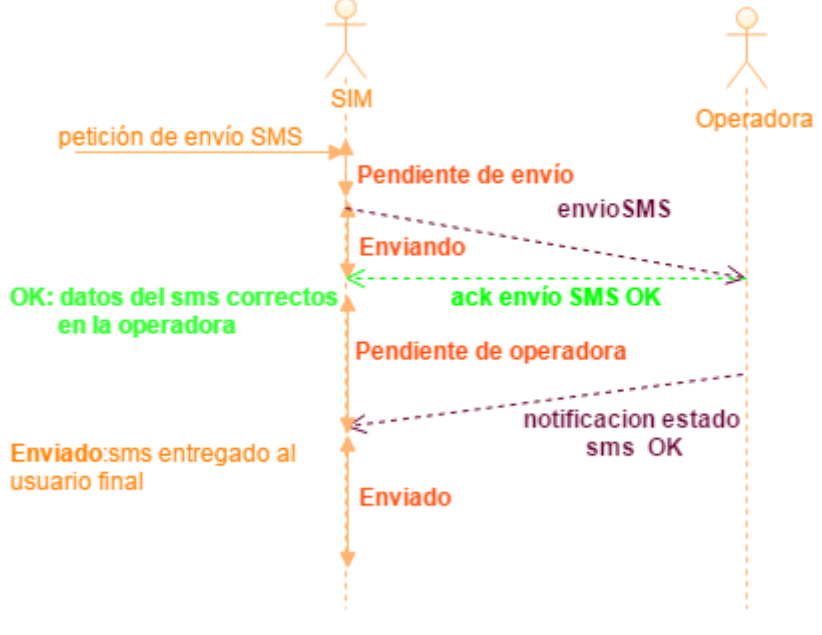

**Dibujo 2 –Diagrama de flujo en el envío de un sms SIM-Operadora móvil**

### 5.2 **Diagrama de estados de un email**

Los emails enviados a través la Plataforma pueden estar en cualquiera de estos estados:

- o Pendiente de envío
- o Enviando
- o Enviado: email mandado correctamente.
- o Incidencia: error en el envío de un mail
- o Anulado: mail anulado manualmente por el administrador.

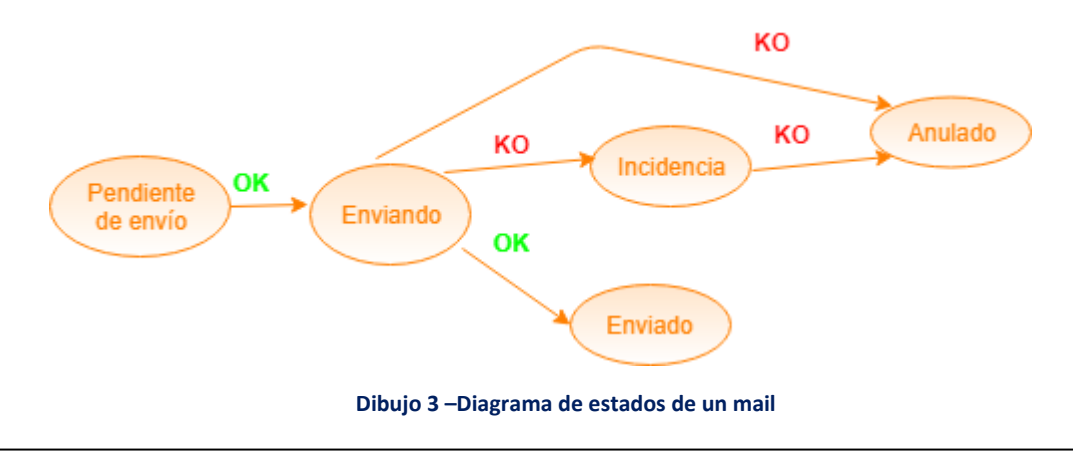

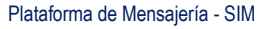

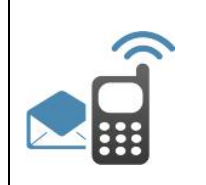

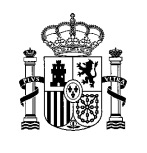

## 5.3 **Diagrama de estados de un aviso push**

Los avisos push pueden estar en cualquiera de los siguientes estados:

- o Pendiente de envío
- o Enviando
- o Enviado: envío correcto del aviso push.
- o Recibido
- o Leído
- o Incidencia: error en el envío del aviso push a través de las Plataformas de Notificaciones correspondientes
- o Anulado: anulación manual del aviso push por parte del administrador.

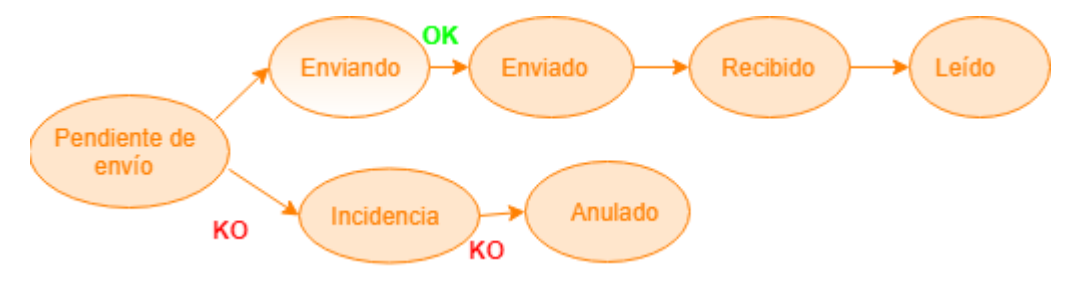

**Dibujo 4 –Diagrama de estados de un aviso push**

El seguimiento del estado de los avisos push a través de la Plataforma de Mensajería exige por parte de la app móvil la comunicación del cambio de estado a SIM, usando para ello el endpoint expuesto a tal fin

[https://misim.redsara.es/misim-bus-webapp/rest/gestionNotificacionesPush?\\_wadl](https://misim.redsara.es/misim-bus-webapp/rest/gestionNotificacionesPush?_wadl)

### 5.4 **Diagrama de estado de un aviso web push**

Los avisos web push pueden estar en cualquiera de los siguientes estados:

- o Pendiente de envío
- o Enviando
- o Enviado: envío correcto del aviso web push
- o Anulado
- o Incidencia

Plataforma de Mensajería - SIM

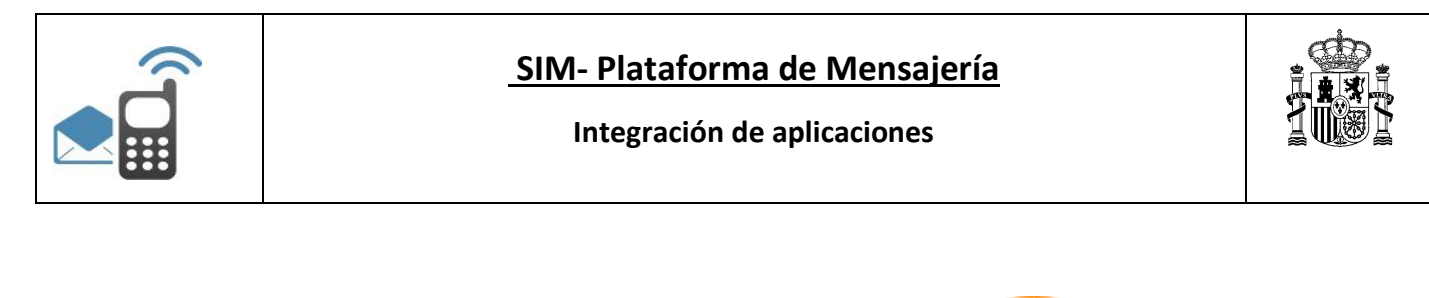

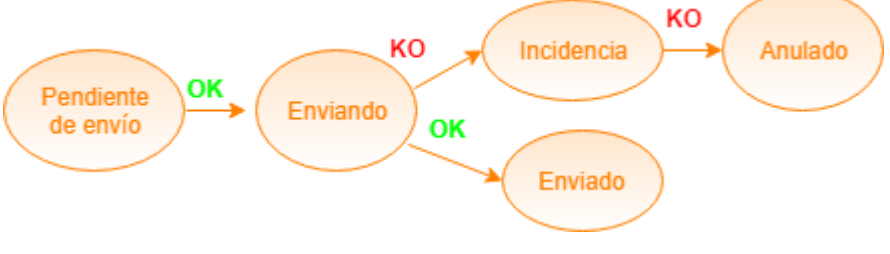

**Dibujo 5 –Diagrama de estados de un aviso web push**

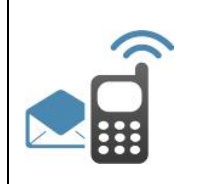

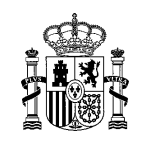

## 6 Entornos

Se dispone de dos entornos (preproducción y producción) para la integración de las aplicaciones que deseen hacer uso de la Plataforma de Intercambio. Para ello, previamente, la aplicación debe estar dada de alta y configurada en SIM, tal como se describe en el punto 4 de este documento.

#### **Entorno de Preproducción**

#### Aplicativo de gestión

*El aplicativo de gestión* estará disponible en la siguiente URL

<http://pre-sim.redsara.es/sim/logon.jsp>

Servicios web expuestos para la integración con SIM

 *Comunicaciones por mensajes*

Envío de mensajes:

https://pre-misim.redsara.es/misim-bus-webapp/EnvioMensajesService?wsdl

Operaciones sobre mensajes:

https://pre-misim.redsara.es/misim-bus-webapp/OperacionMensajesService?wsdl

- Consulta de estado e histórico de los mensajes enviados:
	- https://pre-misim.redsara.es/misim-bus-webapp/SeguimientoMensajesService?wsdl

*Módulo de servicios REST para apps móviles*

Registro usuarios:

[https://pre-misim.redsara.es/misim-bus-webapp/rest/registro?\\_wadl](https://pre-misim.redsara.es/misim-bus-webapp/rest/registro?_wadl)

Cambio de estado de un aviso push

[https://pre-misim.redsara.es/misim-bus-webapp/rest/gestionNotificacionesPush?\\_wadl](https://pre-misim.redsara.es/misim-bus-webapp/rest/gestionNotificacionesPush?_wadl)

#### **Entorno de Producción**

El entorno de producción seguirá idéntica configuración a la utilizada en el entorno de preproducción.

Aplicativo de gestión

El aplicativo de gestión estará disponible en la siguiente URL:

<http://sim.redsara.es/sim/logon.jsp>

```
Plataforma de Mensajería - SIM
```
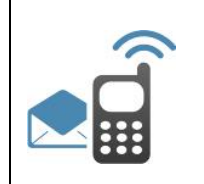

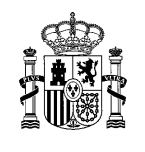

#### Servicios web expuestos para la integración con SIM

*Comunicaciones por mensajes*

- Envío de mensajes: https://misim.redsara.es/misim-bus-webapp/EnvioMensajesService?wsdl
- Operaciones sobre mensajes:

https://misim.redsara.es/misim-bus-webapp/OperacionMensajesService?wsdl

 Consulta de estado e histórico de los mensajes enviados: https://misim.redsara.es/misim-bus-webapp/SeguimientoMensajesService?wsdl

#### *Módulo de servicios REST para apps móviles*

• Registro usuarios:

https://misim.redsara.es/misim-bus-webapp/rest/registro?\_wadl

 Cambio de estado de un aviso push [https://pre-misim.redsara.es/misim-bus-webapp/rest/gestionNotificacionesPush?\\_wadl](https://pre-misim.redsara.es/misim-bus-webapp/rest/gestionNotificacionesPush?_wadl)

NOTA: En el entorno de preproducción el envío de sms inicialmente está desactivado, por el coste que puede implicar su uso indebido. No obstante, una vez verificada la integración de la aplicación cliente con SIM, y a los efectos de hacer pruebas, se activará.

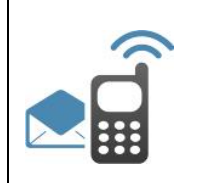

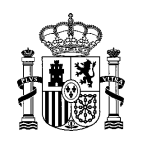

## 4 Integración de aplicaciones cliente con la Plataforma de Mensajería

El primer paso para la integración de una aplicación cliente con la Plataforma de Mensajería es descargarse el formulario de alta, que se encuentra publicado en el PAe.

#### <http://administracionelectronica.gob.es/ctt/sim>

En el formulario se deberá especificar:

- Datos generales de la aplicación cliente que quiera integrarse: nombre y descripción.
- Responsable técnico y responsable funcional de la aplicación. De cada uno de ellos habrá que especificar nombre y apellidos y cuenta de correo electrónico.
- Usuarios para el acceso por AutenticA a la funcionalidad de gestión del aplicativo. Habrá que especificar documento de identidad, nombre y apellidos. La Plataforma de Mensajería parte de la premisa de que los usuarios ya existen en AutenticA.
- Canales que se van a utilizar para el envío de mensajes: sms, email, avisos push.
- Para el canal email:
	- o Cuenta de correo utilizada para el envío
	- o Planificaciones del servicio, por ejemplo L-V 9:00-19:00
	- o Historificación: cuándo pasar los mensajes a históricos. Si no se especifica ningún valor, se tomará por defecto 90 días. Esto es, la máxima antigüedad de los datos en las tablas principales será de 3 meses.
	- o Tiempo de conservación de los mensajes: tiempo que permanecerán los mensajes en la tabla de históricos antes de ser borrados. En caso de especificar ningún valor, se tomará 1 año.
	- o Los datos del servidor SMTP que disponga la aplicación cliente: DNS/IP.
	- o Responsable técnico y funcional del canal específico: nombre y email.
- Para el canal sms:
	- o Proveedor de SMS utilizado. Actualmente SIM está integrado con los siguientes operadores: Telefónica (productos MENTES CORA, Mensajería Negocios, Mensajería Integrada), Vodafone (producto Red Box Switch), Orange, operadores virtuales como LabsMobile, Alhambra eidos, avivavoice, y algunas plataformas de mensajería como la de la Junta de Castilla y león y Junta de Andalucía.
	- o Duración del contrato vigente con el operador móvil
	- o Cabecera o header sms, usuario y contraseña del canal habilitado por el operador

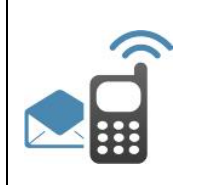

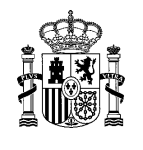

- o En caso de servicios no premiun, la planificación del servicio,
- o Historificación: cuándo pasar los mensajes a históricos. Si no se especifica ningún valor, se tomará por defecto 90 días.
- o Tiempo de conservación de mensajes (conservación de los mensajes en la tabla de históricos, antes de ser borrados.)
- o Responsable técnico y responsable funcional del canal sms: nombre y email.
- Para el canal avisos push:
	- o Para la plataforma Apple: el certificado de iOS, APNS Ruta Certificado y APNS Password certificado.
	- o Para plataforma google: GCM Api Key (apiKey del proyecto android)
	- o Planificación del servicio
	- o Historificación de las avisos
	- o Conservación de las avisos
	- o Responsable técnico y responsables funcional del canal: nombre y email.

Una vez completo el formulario, deberá darse de alta una incidencia a SIM, a través de CAID, adjuntando el formulario.

#### https://ssweb.seap.minhap.es/ayuda/consulta/sim

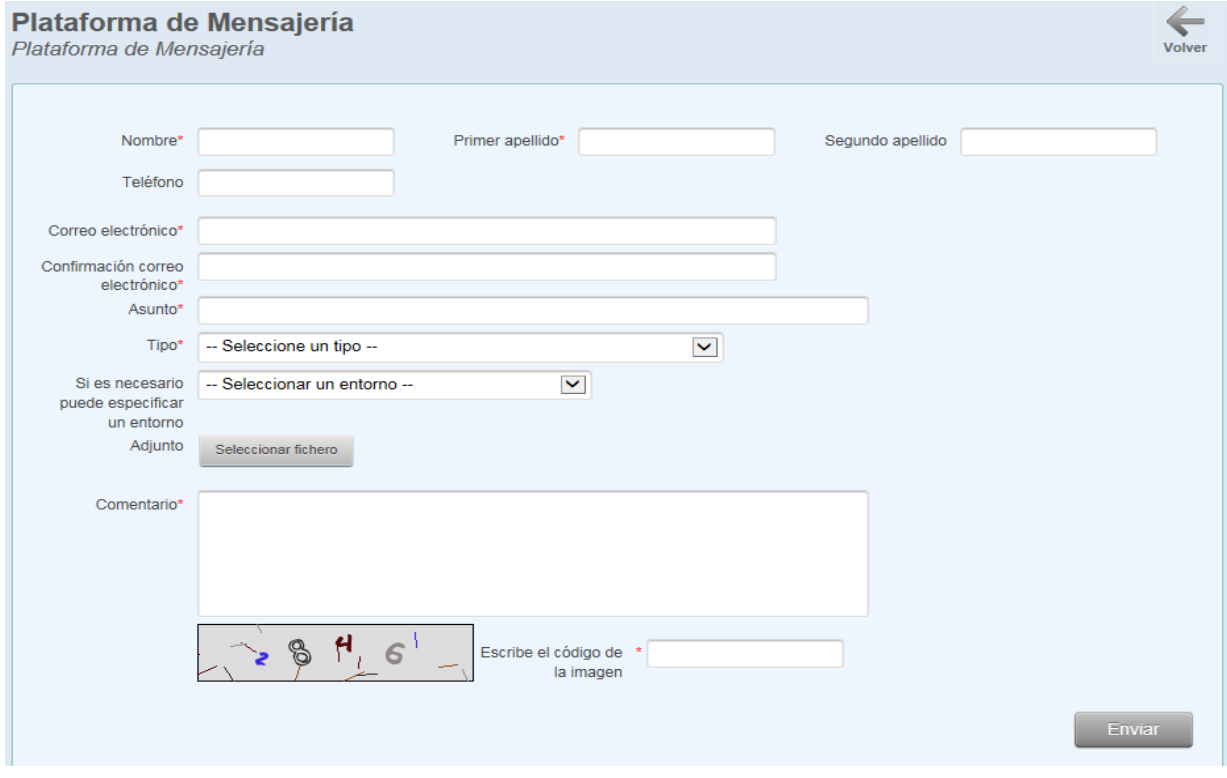

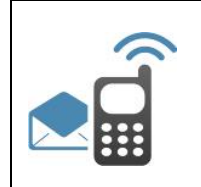

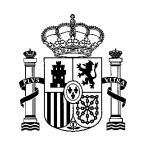

## 4.1 **Autenticación en la Plataforma de Mensajería**

El acceso a la aplicación de gestión de la Plataforma de Mensajería para los responsables de las aplicaciones cliente integradas, se realiza mediante el servicio de Autentica.

La Plataforma de Mensajería-SIM parte de la premisa de que los responsables de cada una de las aplicaciones cliente indicados en el formulario, están dados de alta en AutenticA. Si no fuese así, la solicitud de alta corresponde a la aplicación cliente.

En caso de tratarse de personal externo, para el alta en AutenticA, será necesario una autorización del centro en el que está prestando sus servicios, siendo necesario un documento o bien un correo electrónico enviado a la cuenta [autentica.redsara@seap.minhap.es.](mailto:autentica.redsara@seap.minhap.es)

Adicionalmente se debe rellenar una solicitud de registro en Autentica, donde además de sus datos personales, debe hacer constar lo siguiente:

- Si la autorización del responsable es un documento, debe incluirse en el apartado "Documentación asociada"
- Debe indicar el ministerio u organismo donde está prestando sus servicios, en los desplegables de "Unidad orgánica"
- En el desplegable de aplicaciones debe indicar "Sistema Integral de Mensajería"
- En motivación debe incluir el siguiente modelo: "Solicito el alta en Autentica para acceso a la aplicación XXXXXX integrada con la plataforma SIM"

Una vez hecho el alta en AutenticA, la aplicación cliente deberá informar a SIM de los usuarios nominales permitidos para acceso al aplicativo de gestión. Habrá que indicar documento de identidad, nombre y apellidos.

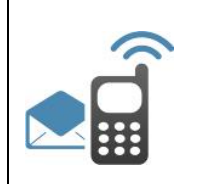

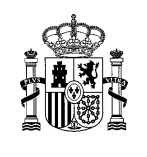

## 5 Parametrización de errores

Para poder llevar a cabo un buen tratamiento de los errores en la Plataforma, y facilitar su tratamiento a las aplicaciones integradas en SIM, se ha desarrollado un sistema de codificación de errores que recoge todos aquellos códigos de error que muestra la misma.

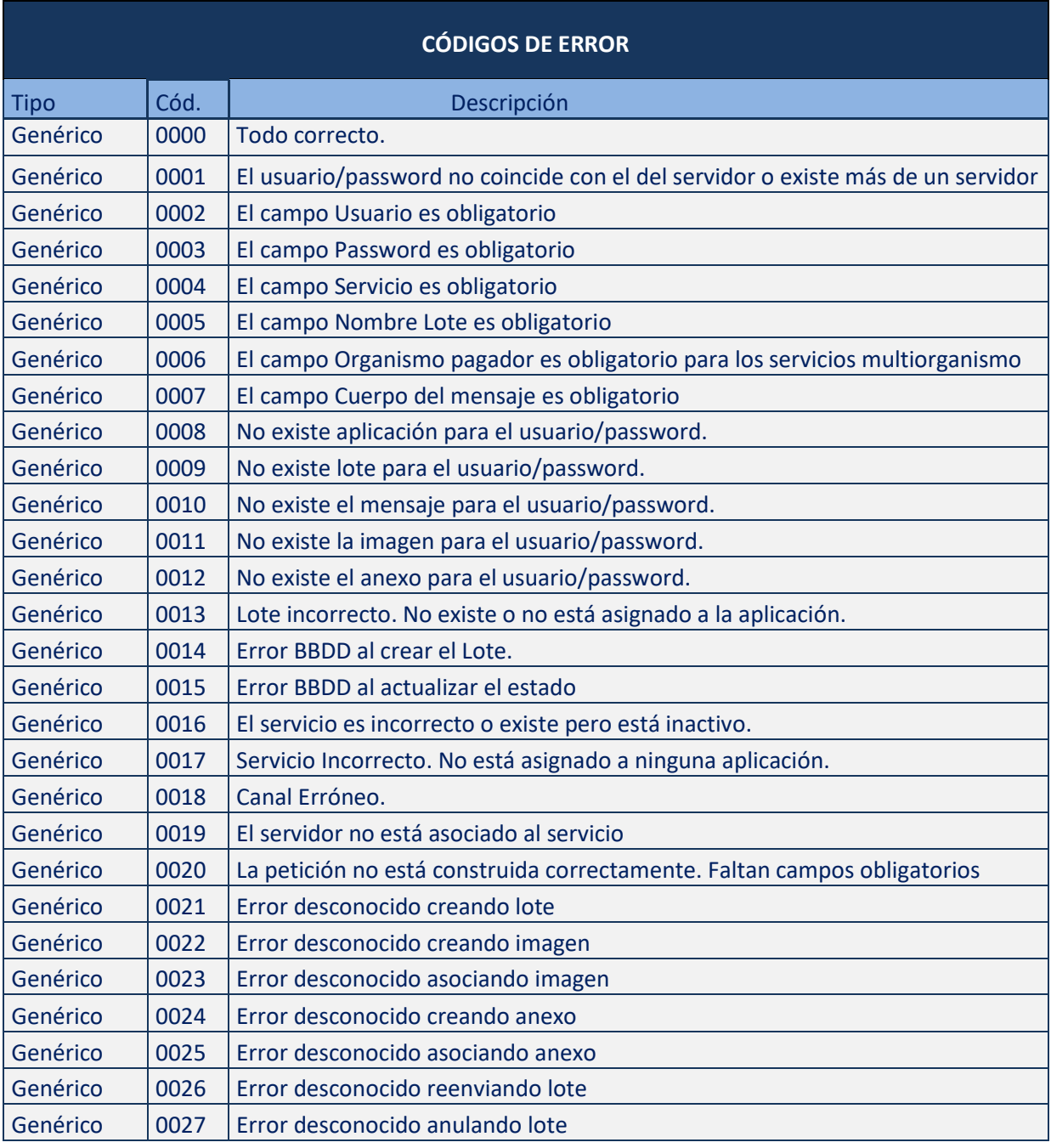

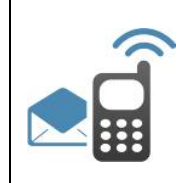

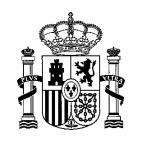

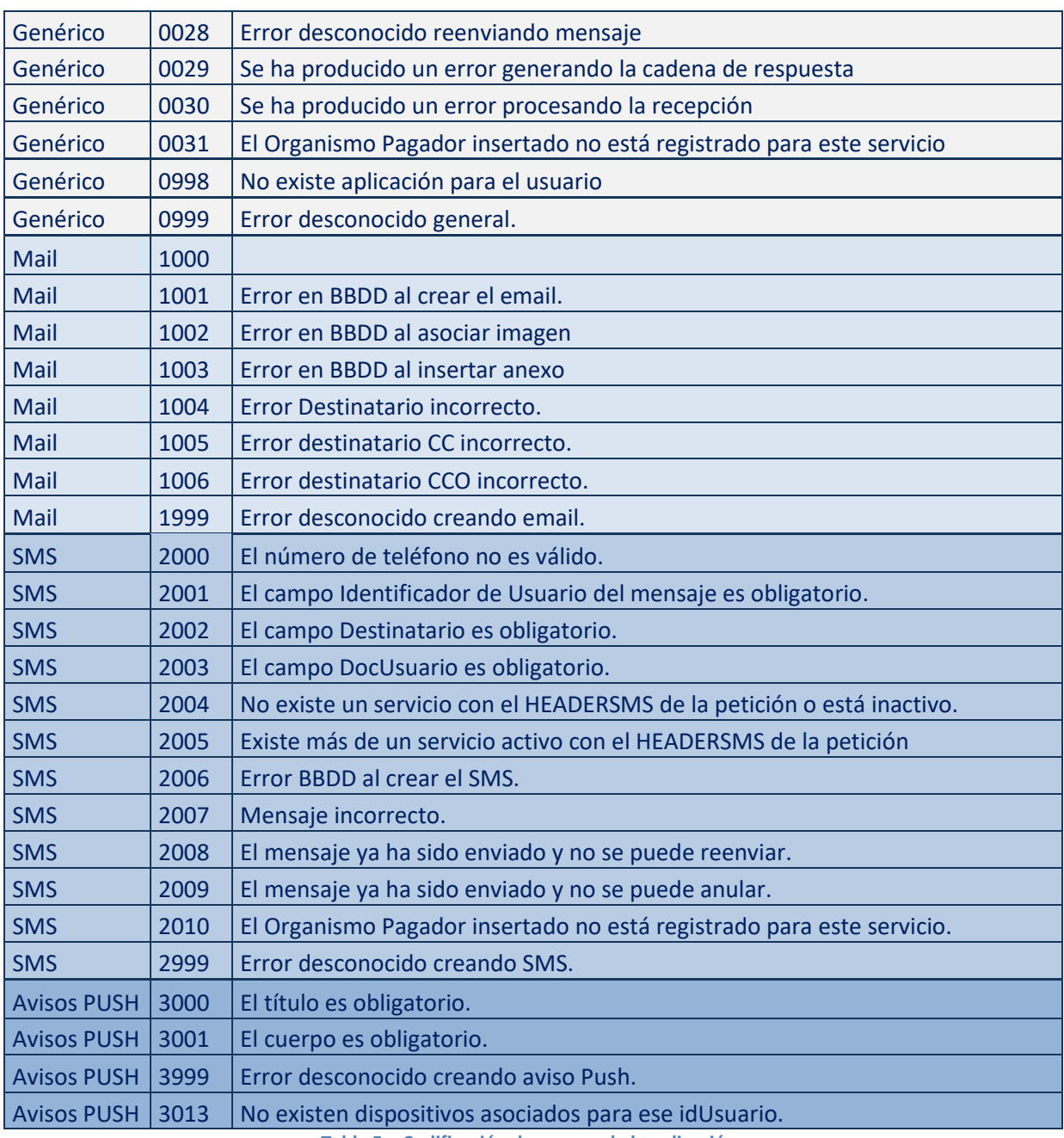

**Tabla 5 – Codificación de errores de la aplicación.**

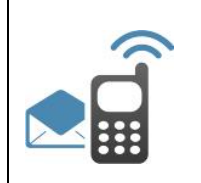

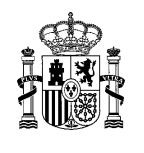

## 6 Glosario de términos y acrónimos

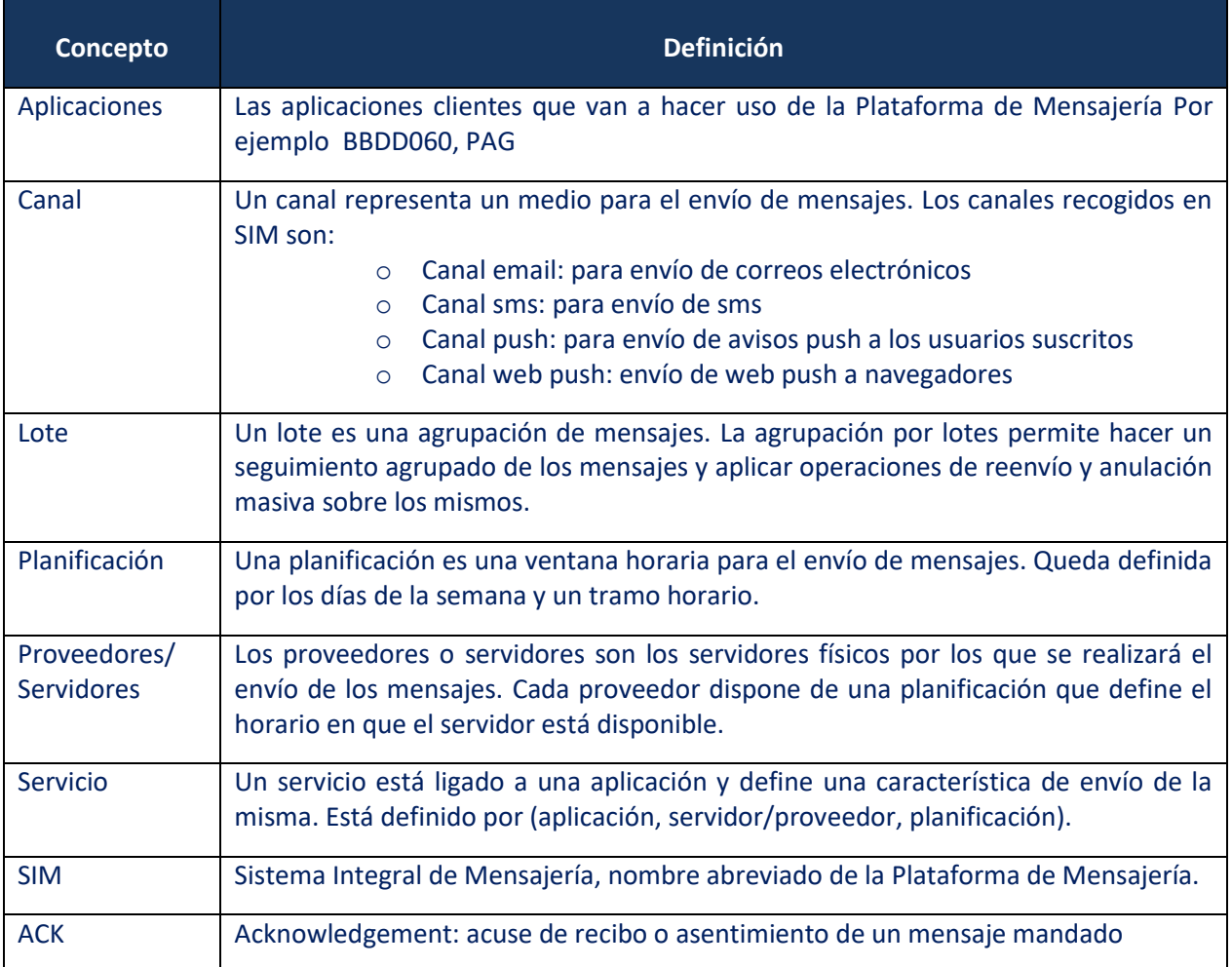